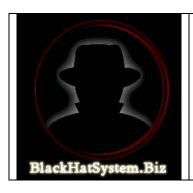

"BlackHatSystem is a non ethical, controversial system, BUT IT WORKS. If you're feeling uncomfortable with this, just stay away. If not, you are probably about to learn the best Internet marketing trick ever. Nothing is illegal in se, unless you think attracting customers based on their emotions is a crime..."

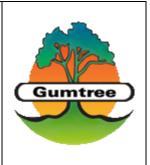

### BlackHatSystem.Biz presents:

## **Start making \$3,000 to \$10,000+**

### a month with little to

## **NO WORK AT ALL**

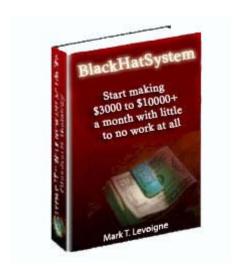

A marketing strategy by

Mark T. Levoigne

# - Table of contents -

| - Table of contents                               | 2  |
|---------------------------------------------------|----|
| - Introduction                                    |    |
| - A proven strategy that works                    | 6  |
| - Main benefits of the method                     | 8  |
| - BlackHatSystem overview                         | 9  |
| - Which dating affiliate program, and why?        | 12 |
| - Register with World-Dating-Partner.com          | 15 |
| - Create your first pre-designed site(s)          | 19 |
| - Set a vacation auto-responder                   | 27 |
| - N°1 Marketing traffic goldmine - Gumtree.com    |    |
| - N°2 Marketing traffic goldmine - Craigslist.org | 47 |
| - How to 100% Automate the posting process!       | 56 |
| - Resources center                                | 73 |
| - BHS Forum                                       | 87 |
| - Conclusion                                      | 93 |
| - BlackHatSystem V2 is here                       | 95 |
| - Disclaimer                                      | 96 |

### - Introduction -

First of all, thank you for your interest in this report - No. Thank me for sharing it actually - what you are about to read will probably change your life – or will not change anything if you decide not to read this 96-page method. However, I highly recommend that you decide to spend the next 30 minutes reading this material with extreme care.

I am a 25 year-old online marketer. I have been involved in many marketing and affiliate programs so far, using a vast range of white hat and black hat marketing methods and strategies. Black Hat means that I am not only specialized in "White Hat" genuine marketing, but also in some forms of marketing which could be described as "unethical". However, none of the methods I ever used are or will be illegal in any way.

BlackHatSystem is a non ethical, controversial system, BUT IT WORKS. If you're feeling uncomfortable with this, just stay away. If not, you are probably about to learn the best Internet marketing trick ever. Nothing is illegal in se, unless you think attracting customers based on their emotions is a crime...

"Black Hat" means the strategy might appear unethical to those who prefer to market in a 100% straight and genuine way. These people might make thousands of bucks a year if they are doing a great job. You can make thousands with little to no work at all in just weeks! Just think about it. Moreover, this strategy is absolutely not illegal and does not involve any risk. In concrete terms, one

hour of work will make you get anything from 100 to several hundreds of subscribers to your downline, which will in turn convert into hundreds of dollars paid directly to you by cheque or wire transfer.

Before I start with the money-making stuff, you are probably wondering why I am revealing this unique strategy. As you know, nowadays, people do not share genuine money-making stuff unless they have something to gain in return. Why would I write such an effective and comprehensive marketing system, reveal all my knowledge and risk to make my method overused and less effective without any real reward? Don't be fooled, I don't! So here is why I am doing this: in this ebook, you will find a comprehensive and detailed "black hat" marketing strategy which will make you earn thousands of bucks a month in a very fast and easy way. This method does not require any software. However, some softwares can automate or semi-automate the whole process. Will you earn more money this way? Yes and No. You won't earn more money because you are using one of these softwares. But you will save a lot of time. And time is money. You will be able to make hundreds of dollars each day by working less than one hour a day! As you will save a lot of time and efforts, you will be able to be much more effective and spend more time working on the actual strategy.

So here is the deal. In my ebook, I provide affiliate links for folks who decide to purchase the software(s). I don't care if you don't. I can even guarantee that the strategy will still work like magic! But people who choose to purchase the software(s) from my affiliate links will help me earn an additional income by thanking me for giving away this unique strategy. That's it. There is nothing more I can earn from you, and you will discover it once you read the following sections.

Enjoy this book? We got more! BlackHatSystem V2 is coming! For more information about our new release, check the last page of this book and visit <u>BlackHatSystem.Biz</u> 9/6/2007

Before ending this introduction, I want to remind you that this method is effective and is not aimed at making you purchase other products. I won't try to sell you any product or service. I won't try to recruit you as an affiliate either. And I promise I will never lie to you. All the information is 100% genuine.

This being said, let's talk about business. The next section will show you evidence that this system works through my personal experience.

# - A proven strategy that works -

The following screenshot shows the results I got after implementing this strategy for a few days. I already know what you are thinking: anybody can make a fake screenshot with Photoshop. Yes, you are right. But I didn't. Anyway, the best way to show you evidence that my strategy is fully funcional and that I don't exaggerate numbers is by allowing you to use it too. Just implement the following strategy and you will make big bucks within as little as 10 minutes. Absolutely no time, no money, no risk involved. Just give it a shot and the first couple of ads you will post will show you the potential of this system. GUARANTEED!

## I earned \$16,500 in 3 months with little work

This screenshot shows the amount of money I earned with this strategy during a three-month period. However, I had to stop marketing after the first 40 days because of my final exams (Masters Degree in Marketing). This means I actually earned \$16,500 for 40 days of actual work. I can't show evidence of this, but you will probably believe me after you try the system: you will go on making hundreds to thousands of dollars even though you are spending your 30-day holidays in the Amazon Forest!

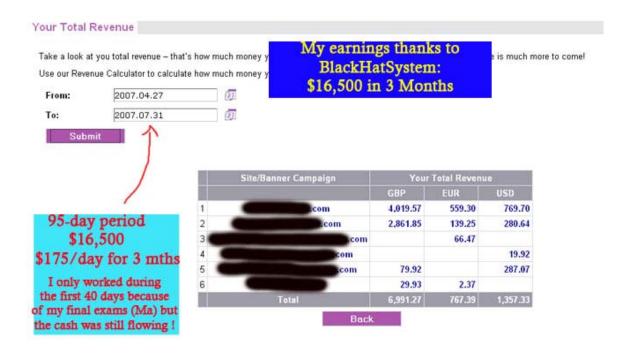

Still not convinced? Let's have a look at the main benefits of BlackHatSystem before I actually jump to the technical aspects of the strategy.

# - Main benefits of the method -

| V | The entire process of my strategy is 100% FREE. Absolutely no advertising costs involved!                                                                                              |
|---|----------------------------------------------------------------------------------------------------|
| V | Being able to write catchy ads will help your business grow. If this is not the case, I will show you how to benefit from your competitors' skills!                                    |
| V | No need to be a professional internet marketer or an advertising expert. Even the complete newbie can start making money within ten minutes at absolutely no cost!                     |
| V | This is not a get-quick-rich scheme or pyramidal system. The strategy lies on a black hat advertising method combined with a specific free to join affiliate program!                  |
| V | Working for less than one hour can make you earn anything from \$50 to \$500!                                                                                                    |
| V | Some softwares can help you 100% automate the process. However, these softwares do have a price and you don't need them to start making big bucks!                                     |
| V | Unlike most programs, you can stop working once you have enough members & still generate thousands monthly! Obviously, the more you work, the more you earn!                           |
| V | You will be amazed at how easy the process is, and how a simple ad posted at the right place using a proven strategy can generate hundreds of subscriptions to your affiliate program! |
| V | I won't try to sell you any product or service. The content of this strategy is genuine and aimed at helping you generate thousands monthly.                                           |
| V | There is no quicker or better way to earn honest money on the Internet. You just need to be able to write a catchy ad and the money will start flowing!                                |
| V | You get MASTER RESELL RIGHTS to my BlackHatSystem Ebook and keep 100% of the profits!                                                                                                  |

# - BlackHatSystem overview -

Now it is time to deal with the real stuff – or should I say the "money-making stuff". This strategy is based on a very sad reality: men can not prevent themselves from looking for sex and relationships offline as well as online. However, what they do offline does not matter. What matters, however, is the way these people are looking for women on the Internet. They use free classifieds like Craigslist.org or Gumtree.com (you will find a comprehensive list of the best performing classified ads sites on the Internet at the end of this report). Some of these sites actually receive thousands of searches a day on some of their most popular categories, which are... I let you guess. We will go back to this later.

First of all, you will have to join a specific dating affiliate program to be able to earn money each time one the members you recruit makes a purchase. You might have seen similar methods advising you to join "pay per lead" affiliate programs, which will pay you about \$1 for every member who joins the site through your affiliate link. This alternative allows you to see financial results instantly as each free member will get you \$1 the same day - and will NEVER make you money anymore - but I will show you how you can earn up to three times more with a specific dating affiliate program which has the best member value on the Internet. Basically, you will earn more than \$3 per free member (statistics based on their entire network — about 10 Million members and counting). Furthermore, pay per lead programs will take your money back if your members do not convert well enough to paid members! Fair enough actually. Why would they pay you if your members do not

convert into paid members? Moreover, with a pay-per-lead program, if you stop sending members, you will not earn a single cent anymore. You will not be able to take holidays either, otherwise you will stop earning money. With my strategy, you will go on earning thousands monthly even though you stop working thanks to recurring payments. Besides, with pay-per-lead affiliate programs, if your traffic results in less than one free signup out of twenty visitors, or less than one paid member every twenty-five free signups, your account will be converted into a percentage payout plan.

So once you have joined this specific dating affiliate program, what will you do with these horny men? You will make them think you are a woman looking for sex – or anything, be creative – and interested in meeting a man as soon as possible. But you will not include your affiliate link in the ad. Your ad would be flagged almost instantly by the community or deleted by the staff. Moreover, most members will contact you via email instead of joining the dating site. So when placing your ads, just add an email address to your text. But not any email address. This one will be set with a vacation autoresponder (I will give you more details about this step later).

People interested in your ad will contact you using the email address mentioned, and will receive automatically a nice email - which has been included to the vacation autoresponder – inviting them to join a dating site for free so that they can check your profile with pictures, sexual interests, cell phone and maybe have a chat... Obviously, this site will be one of the ones you promote with your dating affiliate program.

Posting the right ad at the right place will get you anything from 100 to 500+ members a day! As I said before, the affiliate program you will use with this strategy has the best member value on the Internet – an average of more than \$3 per member. So with 200

new members per day, you will actually make around \$600 a day. However, you will not get all the money the first day. You will get it over time, which makes the strategy even more financially attractive – the affiliate program will pay you for each initial AND recurring payment of your members, and you will retain them for life. This means that once you have enough members, you will be able to stop working and take holidays for several months and still earn thousands of dollars a month! Obviously, the more you work, the more money you will earn.

See ? As promised, a very easy but effective strategy. Anybody can do this. Now, let's talk about the best ways to succeed with this proven strategy. First of all, which dating affiliate program should you join, and why?

# - Which dating affiliate program, and why? -

Some people will probably advise you to join some other dating affiliate programs I will not even mention. Personally, I have been involved in the dating industry for a few years, and have been promoting the twenty best – or should I say most popular – affiliate programs on the Internet.

After many years, I have come to the conclusion that one of them only actually deserves to be trusted:

### http://www.world-dating-partner.com

Not only because these guys provide the best customer support I have ever seen – you can talk to them any time via email, phone, Skype, MSN, or via the forum which is really helpful - but also because their affiliate program is the only one that has never disappointed me. Here are a few of the deceptions I had with the other ones:

- Bad customer support.
- Payments not sent on time.
- Bad control panel (<u>World-Dating-Partner</u> have the most comprehensive control panel with detailed marketing, payment and traffic statistics).
- Members sent not always counted as subpartners.
- No forum, or very bad one.

- Pay-per-lead programs take your money back if your members do not convert well enough!
- Bad conversion rates (visitors to free members and free members to paid members).
- Bad system so customers always request a refund/chargeback and you lose your money!
- Low/non progressive commission rates (with this strategy, you will send hundreds of members a day, so you need a program that will increase your commissions according to the number of members you bring).
- No co-branded sites (<u>World-Dating-Partner</u> build unique, professional branded websites for you according to your criteria (a \$2500 value!).
- No way to filter criteria when building a site so that every community matches the affiliate's needs.
- Bad retention rates.
- And much, much more, but it is time to learn more about the strategy!

To sum up, <u>World-Dating-Partner</u> have the best conversion rates in the dating industry (visitor to free and free to paid), the best retention rates (retention rate of paid members is currently 4+ months and expected to grow fast), the best customer support, the most comprehensive control area, the best commission rates (up to 75% of all initial and recurring payments), and much more... Furthermore, <u>World-Dating-Partner</u> is expected to become the number one dating company in the world.

As you can see, I did not provide any affiliate link to the dating affiliate program. Just the full url: <a href="http://www.world-dating-partner.com">http://www.world-dating-partner.com</a>. The reason is I don't want to make you think the only reason why I am advising this dating affiliate program is because I want to make money from you. This way, you know that this information is 100% neutral and objective. I advise you to join them because they are simply the best. Moreover, the traffic

coming from classifieds sites is not converting as well with other affiliate programs. The dating sites provided by WDP are designed to convert better this kind of traffic. Last point, it is quite important that you register to this specific dating affiliate program. This strategy has been designed entirely based on this particular dating affiliate program, which contains many specificities which in turn make it perfectly compatible with this method. Every aspect of this strategy has been developed based on the inner system of World-Dating-Partner.com. It will remain 100% effective as long as you use it with this specific affiliate program. However, to show you evidence that this information is 100% objective and that the most suitable dating affiliate program has been carefully selected to increase your profits to the highest level, I repeat it once again, I do not include any affiliate link in this report. All the urls provided are the main urls leading to the dating company, without any affiliate ID. Like I said before, the only affiliate links you will find in this ebook will come with auto-posting softwares that I will discuss later - which you will not need to purchase unless you decide to 100% automate your money-making method. There is nothing else I can earn from you.

In the next chapter, I will teach you how to register with <u>World-Dating-Partner</u> and how to easily create your first dating/adult dating site(s) with this affiliate program (the process only takes a few minutes and the site is usually up and running the same day).

# Register with World-Dating Partner.com -

First of all, you will need to register to the dating affiliate program. It is quick and easy. You will be a registered affiliate within less than two minutes and get instant access to your admin area.

Visit the main page here:

http://www.world-dating-partner.com

More information about their solutions:

http://world-dating-partner.com/welcome.do

Register here (the following page will help you in this process):

http://www.world-dating-partner.com/registration.do

| Confirmation of detail     Terms     Acceptance question      |                                       |   |
|---------------------------------------------------------------|---------------------------------------|---|
| Step 1 - Perso                                                | nal Details                           |   |
| First name:*                                                  |                                       |   |
| Last name:*                                                   |                                       |   |
| Password.*                                                    | it must be at least 6 characters long |   |
| Repeat password.*                                             |                                       |   |
| Forum name:*                                                  |                                       |   |
| Company name:                                                 |                                       |   |
| Country where your business is registered:<br>(7 any applied) | Choose country 💌                      |   |
| VAT registration number (format):                             |                                       |   |
| Address Line 1:*                                              |                                       |   |
| Address Line 2:                                               |                                       |   |
| Post/ZIP code:*                                               |                                       |   |
| Phone:*                                                       |                                       |   |
| Mobile                                                        |                                       |   |
| E-mail.*                                                      |                                       |   |
| What country do you live in:*                                 | Choose country                        |   |
|                                                               | For drop down list please olig        | 2 |
| What region do you live in:*                                  |                                       |   |

The first step requires some basic personal details. However, only fields with \* are required. The forum name is required so that you are automatically subscribed to the forum once you finish the subscription process. Do not use a spare email as you will need it

later to receive important information about your earnings, statistics and any improvements of the affiliate program (new features, news, marketing tips...).

After filling the previous form, you will be taken to step 2 which is actually a confirmation of step 1. Next comes step 3, namely the acceptance of the terms and conditions of the program.

The final step will require some details about your overall Internet and marketing skills. Don't worry, you don't need specific knowledge to be eligible for the program.

| Vhat is the address of your web-site(s)?         |            |
|--------------------------------------------------|------------|
| o you host this site yourself?                   | Yes O No O |
| Vould you like to transfer your domain name?     | Yes O No O |
| the Internet your main source of revenue?        | Yes O No O |
| low many years marketing experience do you have? | 1          |
| Vhat are your preferred methods of marketing?    |            |
| o you have html or web-design experience?        | Yes O No O |
| low many unique visitors do you have a month?    |            |
| Vhat geographical area is your target audience?  |            |
| pecial propositions there                        |            |

If you do not have any website, just write "no website". Or just enter the url of your current blog, affiliate program or any site you are currently promoting.

"Would you like to transfer your domain name?" – You will have to answer yes to this question if you already own a domain name or a sub-domain that you wish to transfer to WDP servers so that they build your site(s) using your own domain name.

The other questions should not be difficult to answer. However, remember that you don't need to lie in order to be eligible. These questions are for statistical purposes, even the complete newbie can start running his affiliate dating site with WDP.

Then click the finish button and you are done. You are now an affiliate member of the site. An email has been sent to the email address you specified in step 1 and you will now be able to login to your administration area.

# - Create your first pre-designed site(s) -

Now that you are connected to your control panel, you will need to create your first site so as to be able to use this method. The process is quick and easy, as the site will be automatically created with the pre-designed template of your choice. You will be able to request a 100% unique co-branded dating/adult dating site according to your criteria later, once you have reached a 1200 members target (\$2500 value).

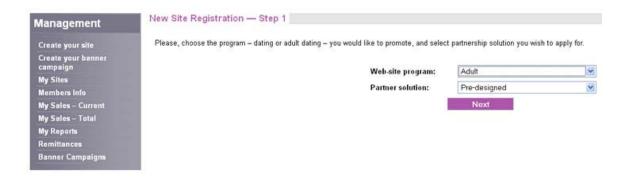

In the management panel, click the "Create your site" link, you will be taken to the New Registration process, step 1. Then choose "Adult" and "Pre-designed". I advise that you choose adult because adult sites convert much better visitors to free members and free members to paid ones than dating sites. However, creating dating sites later will be useful too, as some categories of the classifieds sites are more suitable for dating sites than for adult ones. You will have to choose pre-designed because the other options available are available to existing affiliates who already get great results with the program, and to dating companies who wish

to join World-Dating-Partner. Click the "next" button to be taken to the next step, where you will be able to choose your predesigned template among a huge selection of niche templates.

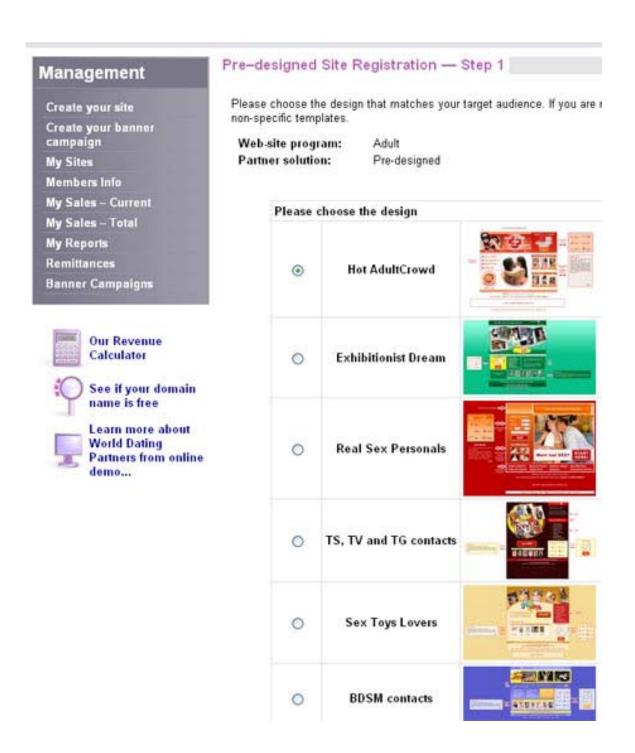

You will be able to create as many free sites as you wish later. However, at the moment, it is very important that you choose a generic template, not a specific one.

The reason is simple: your vacation auto-responder will entice people to register to your dating/adult dating site to be able to check your profile and get in touch with "you". Obviously, the more generic your site is, the more likely it is to match the needs of your prospective members. For instance, if your template shows that the site is dedicated to sex toys lovers (see screenshot above), people not interested in sex toys will be less likely to register to the site.

The next step will ask for your site name and slogan. Be creative! You will also be asked to choose your color scheme.

Enjoy this book? We got more! BlackHatSystem V2 is coming! For more information about our new release, check the last page of this book and visit BlackHatSystem.Biz 9/6/2007

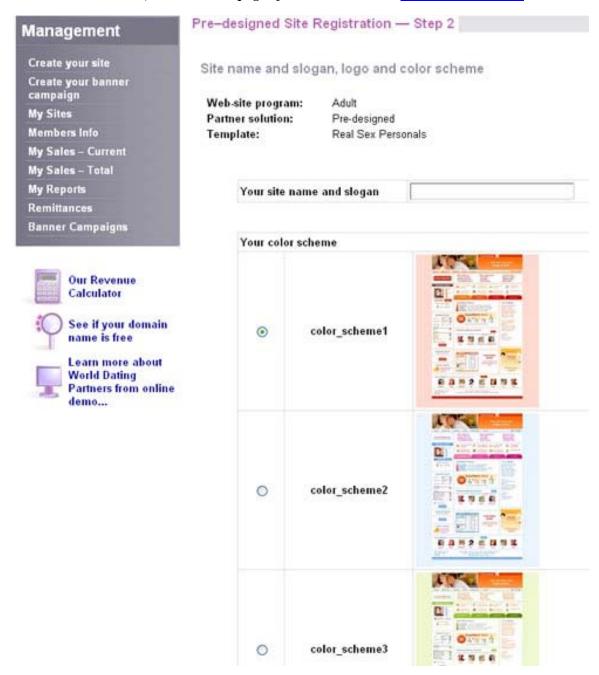

After choosing your site name and selecting the appropriate color scheme, click the "next" button. You will be taken to the step where you choose the domain name/sub-domain of your site(s), along with the language(s) and member filtering criteria.

Enjoy this book? We got more! BlackHatSystem V2 is coming! For more information about our new release, check the last page of this book and visit BlackHatSystem.Biz 9/6/2007

| Domain               | name                                                           |                                                                                                    |                                                 |
|----------------------|----------------------------------------------------------------|----------------------------------------------------------------------------------------------------|-------------------------------------------------|
| 0                    | Sub-domain                                                     |                                                                                                    | adultcrowd.cn 💌                                 |
| 0                    | Your own doma                                                  | nin                                                                                                    |                                                 |
| You have<br>language | ted Languages;<br>e English<br>as default.<br>hosse additional | Please check your of the second second secon | omain name to be able to continue Check Result: |

#### Quote:

"On this step you will need to choose:

- Domain name (you can either select one of our sub-domains or enter your own domain name that you would like to transfer to our servers and have it hosted completely free of charge; if you would like to buy the domain name for your web-site, look through our domains list and reserve one for yourself right now).
- Site language (you already have English language as a default language for the site, and here you can add other languages that are available in our system).
- Member filtering criteria (please, select the criteria which will help us filter members relevant to your community if you wish to create a site for a specific niche market, but if you wish your site to be general don't select anything in this section)."

If you are not comfortable with domain transfer, just choose a name with your chosen sub-domain and check the availability. Your site will be up and running within a few hours. If you decide to purchase your own domain, then follow the instructions to transfer it to WDP servers. The domain name will still be your property, and you will be able to take it back at any time by

cancelling the redirections to WDP servers from your domain host (in case you would decide to stop being an affiliate with them, but I bet you will never do so!). After choosing your domain/sub-domain name, do not forget to click the "check" button to check the availability of your domain/sub-domain name (even if you know that it is available because it is your own domain name), doing so will allow you to go to the next step. Otherwise, you will not be able to click the "next" button at the bottom of the page.

The member filtering criteria are very useful to create a specific niche community (ie gay dating sites, lesbian dating sites, sex toys lovers, fitness dating, group sex dating etc...). However, you should better not filter any criteria to use my strategy. As I said earlier, the more generic your site, the more people who will register (especially when these people are coming from classifieds sites generic dating/adult dating categories).

Now, you can go to the next step and step the partner directory parameters.

#### Quote:

"After you create your site and it goes live you are automatically placed into our partner directory which helps you get your first links and assist you in promoting your web-site. Please select the relevant category for your web-site and think of title and description that will explain people about the site and its audience."

Make your description and title as short as possible, the maximum number of characters allowed is quite low. Next, you will be taken to the last step: choosing appropriate metatags. For people who do not know what is a meta-tag, here is a short definition from Wikipedia:

"Meta elements (or meta-tags) provide information about a given webpage, most often to help search engines categorize them correctly. They are inserted into the HTML document, but are often not directly visible to a user visiting the site."

The main purpose of meta-tags is SEO (Search Engine Optimization). However, creating your meta-tags is absolutely not necessary to use my strategy. I will show you how to skip this step if you do not wish to spend time working on meta-tags. However, for SEO purposes, I advise you to come back to this later from your admin area.

|                      | 200                          |                                      |                            |
|----------------------|------------------------------|--------------------------------------|----------------------------|
| reb site program:    | Adult                        |                                      |                            |
| artner solution:     | Pre-designed                 |                                      |                            |
| emplate:             | Real Sex Personals           |                                      |                            |
| olor Scheme:         | color_scheme3                |                                      |                            |
| logan and site name: | Diackmatsystem.biz - the bia | ck hat marketing strategy that works |                            |
|                      |                              | Meta tags on the pages op            | an for the search analysis |
|                      |                              | mera cada on me pages op             | en tot me search engines.  |
|                      |                              | Front Page                           | Index.de                   |
|                      |                              |                                      |                            |
|                      |                              | Title*                               |                            |
|                      |                              | Account                              |                            |
|                      |                              | Keywords                             |                            |
|                      |                              |                                      |                            |
|                      |                              |                                      |                            |
|                      |                              |                                      |                            |
|                      |                              |                                      |                            |
|                      |                              |                                      |                            |
|                      |                              | Description                          |                            |
|                      |                              |                                      |                            |
|                      |                              |                                      |                            |
|                      |                              |                                      |                            |
|                      |                              |                                      |                            |
|                      |                              |                                      |                            |
|                      |                              | Other tags (please, enter with nec-  | essary code)               |
|                      |                              |                                      |                            |
|                      |                              |                                      |                            |
|                      |                              |                                      |                            |
|                      |                              |                                      |                            |
|                      |                              | 1                                    |                            |
|                      |                              |                                      |                            |
|                      |                              |                                      |                            |
|                      |                              | Login Page                           | lagin.do                   |
|                      |                              | Title*                               |                            |
|                      |                              |                                      |                            |
|                      |                              |                                      |                            |

To quickly "skip" this step, just fill the "titles" blanks, the descriptions are just optional. Also, you don't have to choose one different title for each page. Here is an example on how to do this:

Front page (index.do): "Find a sex partner among millions of horny members.

Login page (login.do): "Find a sex partner among millions of horny members – Login.

Registration page (registration.do): "Find a sex partner among millions of members – Registration.

(...)

You got the picture.

After completing this step, you will get to the confirmation page, which will allow you to preview and register your site.

That's it! If you have chosen to create a site using WDP sub-domains, then your site will be up and running within 24 hours or less. If you created a site using your own domain or sub-domain, please make sure you have transferred your domain/sub-domain following the provided instructions.

As soon as your site is live, you will be able to start earning money within 10 minutes. In the next chapter, I will show you how to set a vacation auto-responder and how to write your message so that it entices people to join your new dating/adult dating site.

# - Set a vacation auto-responder -

Now that you have created your dating/adult dating site(s) with World-Dating-Partner, let's talk about the actual strategy. The first step of the method will consist in creating a free email account. Gmail is probably the best service to use because of its numerous assets, its huge 3 Gb storage and its vacation auto-responder option. However, any email service with a vacation auto-responder might just be fine, although some of them don't have the interesting feature Gmail offers when leaving the "subject" field blank (I will talk about this later).

You can create an account for free here: <a href="http://www.gmail.com">http://www.gmail.com</a> . In case you could not register without an invitation, just contact me and I will send you an invitation (that's how Gmail works).

The email address you choose is very important. It has to be catchy so that people think this girl is actually a horny chick in life! Something like hornyprincess69@gmail.com, or like this katysexygirl@gmail.com, etc... (when you create several email addresses, don't make them too similar though!). You get the picture. Once again, be creative!

Now, you should have created your account(s) (the more accounts you create, the more different ads you will be able to post in each category of each classifieds website!). Indeed, your ads will be less likely to be flagged by the community or removed by the staff if your titles, email addresses and descriptions are different. (I will get back to how classifieds sites like Craigslist and Gumtree actually work, and how to avoid flagging, staff deletion and bans.

The last thing you will need to do with your new account is set your vacation auto-responder. So what's the purpose of this last step? If you include the url of your new site(s) directly in your postings, your ads will be flagged almost instantly, or, worse, deleted by the staff along with all of your other postings on the site! Advertising commercial sites is forbidden. Furthermore, you will lose all the prospective members which lie in your email contacts (even without a contact email address in your posting, they will be able to contact you via the form provided by the classifieds site). So the best alternative is to use a vacation autoresponder where you will type a mail for folks who contact you. This way, every time you receive a new email from one of them, your email account will automatically send your reply – including the link to your dating/adult dating site(s) – to the appropriate man! In your "automatic reply", you will use generic text only. You can not use any specific terms, as your contacts would understand that this message has not been specifically written to them. For instance, if somebody sends you an email stating that he is a sensitive 55 year-old man willing to have a genuine, long-term relationship with you in a very kind and way and you reply something like:

"Hi and thanks for your mail.

I would love to fulfill your wild desires and make you cum by licking your young body until you reach heaven..."

See? Something is wrong. It looks like an ad for an erotic service. This man will understand that you are just sending an automatic generic reply to anybody who contacts you, just to try to make you signup to your dating/adult dating site. There is another problem with this mail: it is far too direct and the sexual side is too explicit. A girl looking for sex on a classifieds site will usually reply in a more implicit way, waiting to know you better before starting with

the wild sexual stuff. Even if the girl has posted in the "casual relationships" category, she is less likely to write crude and wild mails than a man. Not immediately at least. Always remember that your reply must appear genuine. People must think this is an actual reply, not an automatic response generated by a robot meant to make them purchase a product or service. This practice is too common when browsing classifieds ads. Don't make the same mistake. Also, try to make your reply as personal as possible, while still avoiding specific text. Do not use a message like this:

"Hello and thank you for your concern about my ad. I am very horny and I need your sexy body against mine right now!

To know more about me, please click on the following link: http://www.yourdatingsite.com

or paste it in your browser. Then please register to the site – free to join - to get to know more about me. You will know everything you need! Here is a list of the best features of this dating site:

\* ... \* ...

\* ...

Sounds good right?

I am looking forward to hearing from you,

Take care,

HornyJane."

Try to make your reply look natural, personalized (you can do it even though you don't use specific terms! Use your imagination!), and especially unprofessional, maybe with a few slight spelling mistakes (don't make people think that the girl is stupid either!). By following this simple advice, your reply should look really genuine and generate many signups to your site.

Also, include incentives! Tell people why it is important that they join the site. Not because of the features (you are not supposed to promote it!) but because this will allow you to share pictures, sexual interests, sexual and overall compatibility, cell phones, even audio and video records and maybe have a chat if you are both online. People are looking for a way to get in touch with you. Give them what they want, but never, ever, at any time, let them think that your reply is just a stupid commercial ad.

So now that you know how to write your "vacation mail", how to set your vacation auto-responder? Quite easy actually. Once you are logged in to your Gmail account, just follow the "settings" link (see screenshot below):

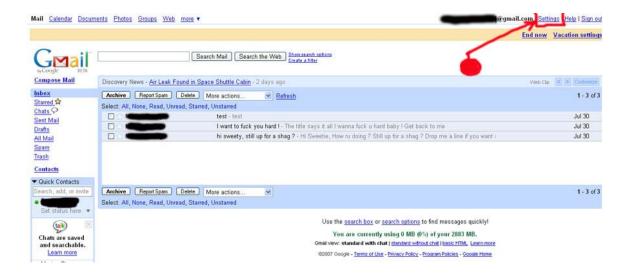

You will then be taken to a page including the following section:

| Vacation responder:<br>Greek as authorite reply to incoming messages. If a contact sends you several messages, this automated reply will be<br>sent at most once every 4 days). | ○ Vacation responder off<br>⊙ Vacation responder on |                                                                                                    |   |
|----------------------------------------------------------------------------------------------------|-----------------------------------------------------|----------------------------------------------------------------------------------------------------|---|
|                                                                                                    | Subject:                                            |                                                                                                    |   |
|                                                                                                    | Message:                                            | Hey thanks for your mail I As promised in my ad, you get more pictures of my face and body:)                  | ^ |
|                                                                                                    |                                                     | Here is all you may want to know about me (pictures, sexual interests, activities, we can also have a chat on | v |
|                                                                                                    |                                                     | <                                                                                                    | > |
|                                                                                                    |                                                     | Only send a response to people in my Contacts                                                                 |   |

Select "vacation responder on" and type your text in the message box. Here is an example of the kind of messages I usually use. However, I repeat it, be creative! Do not use exactly the same message, otherwise all members currently using my strategy will have the same automatic reply, and people will be used to it. Consequence? They won't join your site.

### Example:

Hey thanks for your reply ©

I don't really know what's the most important about me. There is so much to say lol! Well, maybe you'll learn more about me if you check my profile, you will be able to check my hobbies, sexual activities (Yes, I do love sex haha), pictures (small but you can click to enlarge them!), cell phone, and maybe we can have a chat if we are both online:

http://www.yourdatingsite.com/viewProfile.do?nickname=hornyprincess69

\*\*\*\*\*\*\*\*\*\*\*\*\*\*\*\*

TIP: Here is another trick. For best results, create a free profile on your site, using my recommendations (catchy, but not too commercial or it is more likely not to be approved and to be suspicious to both the staff and your prospective members) and include the link to your automatic reply. The picture(s) must not be professional pics, otherwise people will understand that the girl is not for real. Besides, the girl has to be cute, but not a sexual bomb! Avoid girls similar to porn stars or top-models! You can get pictures from myspace – <a href="http://www.myspace.com">http://www.myspace.com</a> – or any other other online community to make sure the pictures look natural. Avoid Google, you might use the picture of a celebrity without even knowing it! But for sure, some people will know it and your ads will get flagged and removed (and your fake profile deleted).

Also, make sure that your fake profile matches your "vacation reply". You can also use an existing member profile, just make sure the girl is from the appropriate city – London if you are posting on Gumtree.com – and write a reply that matches her profile. Then people will check the profile, try to click on the pictures and any other links to try to chat with your fake girl, or to get more information about her – they will be taken to the registration page and will subscribe to your site! You don't even need to tell them that the site is free, otherwise it might attract people more likely to be interested in free sites only, who would not convert into paid members. Just make sure they check your profile, click on your pictures and links and they will register;)

\*\*\*\*\*\*\*\*\*\*\*\*\*\*\*\*\*

Once you have checked my profile, please send me a mail or even a card via the site so that I can check your profile, pics, interests and sexual compatibility!

By the way, I hope you're not kind of a psychopath haha :p There are so many out there!

Take care,

Emily.

See? Use similar short, simple texts. Do not copy this exact message. Instead, try to use your imagination. Be creative. Be smart. Be logical. Which email would be more likely to make you register to the site if you were in these people's shoes? How would you react to this reply? What arguments would actually make you decide to click the link and register? What would you make think that the reply is not genuine? What would make you guess that this "fake girl" is just trying to sell you a sex-related product or service? By thinking about this, you will find the perfect message,

and transmit it in the perfect way to the right person. That is one of the first steps to success.

Now, you are almost done with the vacation auto-responder. There is one last thing you must remember: for better results, do not fill the "subject" box. Leave it blank. This way, whenever a reply is automatically sent back by your vacation auto-responder, the subject will be "RE: Subject of the email". For if somebody sends you an email with the following subject:

"Hi sweetie, I am interested in your ad on gumtree",

the subject of the automatic reply will look like: "RE: Hi sweetie, I am interested in your ad on gumtree".

This way, people will think that the girl is actually replying personally to their email!

My last advice is that you use a different "automatic reply" and dating profile for each email account you create. This way, people who reply to several of your ads will not receive the same reply (most people actually contact several girls the same day). Also, World-Dating-Partner allows you to create as many niche communities as you wish, at absolutely no cost. They host your sites themselves, so you don't pay for the hosting either. This way, every ad/message will look different: different email account, different ad with different title, different reply, different subject (according to the subject of the mail which is being answered), different site (and even different IP, I will show you later how to post using different IPs so that you can not get banned).

However, like I said before, try to create very generic dating/adult dating sites so that they match everybody's needs. In some cases though, it can be interesting to create a niche community. For example, if you are using a profile with an Asian or a Black girl, and posting your ad in a city/site/community where most people

are Black or Asian, or interested in meeting Black and Asian people, it would make sense to a Black Asian Dating site, with the appropriate template and member criteria.

The next section will deal with the high-traffic free classifieds sites to use, how to use them, which mistakes not to make, how to avoid flagging, mass deletion, email/IP bans – another reason why you must definitely avoid including the url of your site directly in the ad is because the subdomain will quickly get banned a few times, and then will come the main domain name. In this case, like with banned emails and IPs, your ads will be instantly deleted by the sites' algorithms as soon as you post them – or as soon as you confirm them when an email confirmation is required.

# N°1 Marketing traffic goldmine Gumtree.com -

At this point, it is crucial to determine where to post your ads. Thousands of classifieds sites can be found all over the Internet. However, only a few will actually bring excellent results. Other ones will work fine too. I will first discuss the most suitable one for this strategy, namely Gumtree, which can bring thousands of dollars a month alone.

Indeed, the best site to implement this strategy is undoubtedly Gumtree.com. Gumtree.com was launched in March 2000 aimed at helping people who were planning to move or had just arrived in London and needed help with accommodation, employment and meeting people.

It is now a major classifieds site covering cities including Birmingham, Edinburgh, Manchester, Cardiff and Glasgow. Outside the UK, it operates in locations such as Australia, New Zealand, South Africa, Canada and the Far East.

The London site alone receives 1.1 million visits each month and the number of monthly visits is currently doubling every six months!

The company's classifieds division, Kijiji, which means village in Swahili, currently operates in more than 90 cities worldwide and is now pertaining to the Ebay Group.

Now, it is time to post your very first ad. Read this section carefully, as it will show you how to avoid Gumtree's traps by posting your ads following a few simple techniques.

#### Go to <a href="http://www.gumtree.com">http://www.gumtree.com</a>

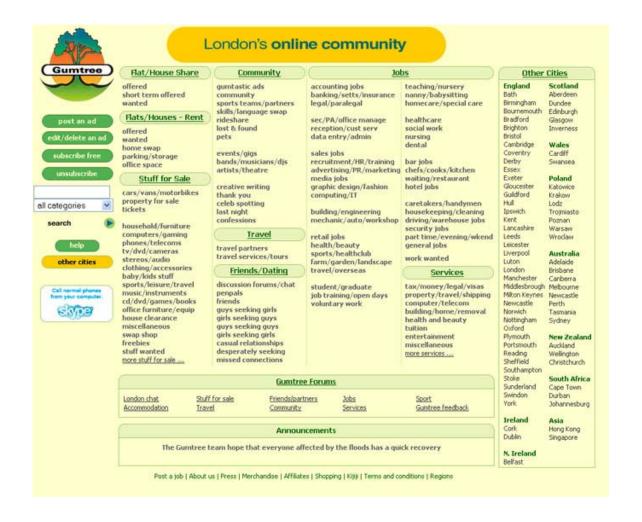

You will reach the main site, namely London's online community. However, many more cities are available from the right panel of the site. Gumtree London is by far the best site to advertise on, as the site gets about 20 times more traffic than the other cities.

However, if you did not follow my advice properly, your ads might get flagged much more often on Gumtree London as 20 times more people will check them. Also, it is interesting to post in several cities because people won't notice that the ads follow the same scheme. Nevertheless, if your ads have been created with care and following my advice, people should not notice anything.

Because of the high volume of traffic received by London's Online Community, you should spend the main part of your advertising time posting different ads with different titles, descriptions and auto-responder replies (even better if you can use different IPs, we will go back to this later) here instead of posting them to other cities.

TIP: London is the best city, but some other cities receive an important volume of visitors too. To spot them, just check which ones request that you activate your posting(s) thanks to the link provided by email. These ones are the most visited Gumtree sites. You can also find them by checking the categories: the dating categories are much more detailed. Also, since the end of July (2007), these high-traffic Gumtree communities don't allow you anymore to untick the following checkbox in the posting form:

"Hide my contact e-mail address".

It means that you won't be able to let people see your email address. They will not see your email address, that is why you MUST include your email address in the posting text of your ad. This way, people will be able to contact you via your email and will receive your automated reply (people contacting you via Gumtree's form will not receive your auto-responder's reply!).

So now it is time to post your ad. Choose the appropriate city from the right panel and click the "post an ad" button on the left of the site. You will see a list of categories.

- Choose "Friends/Partners/Dating", then "Dating" and "Girls seeking guys" to promote your dating site(s) of course your automated reply will direct your prospective members to your dating site(s) (sometimes on less popular sites, you will just find "Friends/Partners/Dating" > "Girls seeking guys").
- Choose "Friends/Partners/Dating", then "Casual relationships" and "Girls seeking guys" to promote your adult dating site(s) of course your automated reply will direct your prospective members to your adult dating site(s) (sometimes on less popular sites, you will just find "Friends/Partners/Dating" > "Casual relationships" > "Straight relationships").

Sending the right people to the right site(s) - people from the dating categories to your dating site(s) and people from the casual relationships categories to your adult site(s) - will convert much better (visitors to free members AND free members to paid members), which means more money in your bank account. This principle is one of the most elementary principles of online marketing. Sending the right people to the right place will convert into sales. Targeted traffic is the key to success. Well, you too can achieve this when using my strategy. You have many different dating and casual categories, and you can build as many dating and adult dating sites as you wish with World-Dating-Partner, with your chosen member criteria. This way, you can decide which people to send to which specific website(s), and your conversion rates will hit the roof.

Next step will take you to the following "post an ad" form:

| post an ad                                                                               |                                                                                                    |  |
|------------------------------------------------------------------------------------------|----------------------------------------------------------------------------------------------------|--|
| Location:<br>(Suburb only please)                                                        | Suburb only                                                                                                    |  |
| Posting title:                                                                           |                                                                                                    |  |
| Posting description:                                                                     |                                                                                                    |  |
| Posting category:                                                                        | London Sex / Casual Relationships - Girls => Guys                                                                   |  |
| Your age:<br>(optional)                                                                  |                                                                                                    |  |
| Email address:                                                                           |                                                                                                    |  |
| Hide my contact email address:                                                           | ☑ If ticked, your email address will not be displayed on the posting, users will email you using a form on the site |  |
| Anti spam:<br>(leave box ticked if you want following to appear on your posting)         | ☑ Do NOT contact me offering services or anything of a commercial nature                                            |  |
|                                                                                          | Private Contact Info For Us:                                                                                        |  |
| First Name:                                                                              |                                                                                                    |  |
| Last Name:                                                                               |                                                                                                    |  |
| Contact Phone Number:                                                                    | ☐ Tick here to receive SMS alerts about your ad (what's this?)                                                      |  |
| Email address:                                                                           |                                                                                                    |  |
| Choose a password:<br>(you will need it<br>to modify or delete<br>your ad in the future) |                                                                                                    |  |
|                                                                                          | Preview your ad                                                                                                    |  |

(as you can see, the checkbox I talked about a while ago can not be unticked, like with all the high-traffic cities).

First, you will be asked to enter a location. Type the name of the city which is relevant to the site you are using. You will get more prospects this way (most people browsing London's online community actually live inside London).

TIP: If you are using an auto-posting tool (I will talk about some later), you might want to be able to use the same ad for every city so as to be able to post all of your ads at the same time thanks to the software (some softwares can rotate different ads though). In this case, you should consider using phrases like "all area". This will make sense for every city and every country. However, you should try to post as many different ads/titles/emails with different automated replies to reduce the risk of being flagged or banned by the staff.

Like when writing your "vacation reply", try to find catchy titles. Remember that on high-traffic sites, your ad will be competing with many other ads. If a visitor only visits a few ads — which happens quite frequently - yours must make part of them! Once again, try to figure out that you are looking for relationships on Gumtree - maybe you already did it — and wonder what kind of titles would draw your attention.

Example: "Horny 23 year-old student looking for wild nsa fun".

Now you will have to type a description. Remember, you MUST include your email address in the description, as people contacting you via Gumtree's form will not get your automated reply. Moreover, as I said earlier, high-traffic sites like Gumtree London don't allow you anymore to display your email address. This means that the only way for your prospective members to get your automated reply will be by contacting you using your email address, which they won't get from Gumtree. That's why you must include it in your description.

In the email boxes, type the same email address as the one you have included in your description. This way, when you are able to display your email address by unticking the appropriate box, people will see the same email address as in your text and you will

make sure they send the email to the right one (make sure that you have activated the auto-responder following my previous advice).

Your text ad must be catchy too, use the same rules as for text of your vacation auto-responder (see section "Set a vacation auto-responder). Here is the example of a successful ad:

\*\*\*\*\*\*\*\*\*\*\*\*\*\*\*\*\*\*\*\*\*\*\*\*

"Hi, I am an attractive 26 year-old horny girl. If your looking for something serious then please dont message me as you'll be asking for something i just cant offer! Unless you want the challenge of taming my ass:-)

Im just lookin for a lad who's willin to treat me right and make me cum first when we're in the bedroom!

Drop me a line if interested! If you are kind enough, I will show you pics of my face and body!

Drop me a line at hornyprincess69@gmail.com

Thanks !"

\*\*\*\*\*\*\*\*\*\*\*\*\*\*\*\*\*\*\*\*\*\*\*\*\*

TIP: As promised, for those of you who do not really master the art of "catchy ads", here is how to get as many as you wish for free thanks to your "competitors". How many ads are posted every single day in every single personals category of classifieds sites? Hundreds? Thousands? I would say hundreds of thousands. So just pick the ones you want from a competing classifieds site and use them on another site! You will probably find all kinds of catchy ads: real ones, fake ones made by professional dating marketers,

wild ones, cute ones, horny ones, nice ones... Just make your choice! You can even mix some of them or change the parts you want so that the final ad matches your needs. Once again, the only limit is the sky!

Complete the form with your personal details (fake details of course, depending on the profile and description you selected). The age is not required, but don't forget to include it, some people search ads based on the age, which can always be seen from the main ads list (the age of the girl would ideally be anything from 18 year-old to 35 year-old). "My girls" usually are between 20 and 26 years old.

You may add some pictures so as to make your ad more attractive. But do not forget my advice: always choose a cute girl, but not a sexual bomb! Also, the photo must not be a professional picture. It must be an amateur photo, so that people do not think it is "too good to be true". Always try to be realistic with your titles, ads, automatic replies, subjects, photos etc... If it is too good to be true, people usually understand that it REALLY IS. And they will be more likely to flag your ad instead of contacting you.

After filling the form, you will be able to preview and submit your ad. As I said before, all the main sites (ie London, Manchester, Sydney...) require that you activate your posting by clicking on a link included in their confirmation email. Other cities will just send you an email which does not require any activation, so you can edit or remove your ad later. After submitting your ad, you will know if an activation is necessary by reading the message displayed by Gumtree. Here is an example of each case:

#### - Activation IS necessary:

Thanks for submitting your advert

Further action is needed for this to appear live

An email has been sent to xxxxxxxx@yopmail.com. As soon as you receive it please follow the simple instruction to ACTIVATE your ad. Note that your ad will not appear on the site until it has been activated by yourself.

If the message does not appear, please check if it has not been stopped by any spam software of junk mail inboxes.

- Your posting ref is XXXXXXXX
- Your password is XXXXXX (remember it's case sensitive)

If you have any questions or problems with your posting you can find the help you need in Gumtree Help

#### - Activation IS NOT necessary:

You have successfully submitted your Gumtree posting!

Your posting will be appearing in the listings shortly (it can take up to 3 - 4 hours to pass through the Gumtree system).

- Your posting ref is **XXXXXXXX**
- Your password is **XXXXXX** (remember it's case sensitive)
- The unique URL for your posting is: http://bournemouth.gumtree.com/bournemouth/03/12148003. html

You will receive a confirmation by email, along with instructions on how to edit or delete your posting in the future. If your posting is still relevant after a week or so it may be worth reposting to keep the message current. Simply repost or edit and submit. TIP: You can find your posting easily by entering your posting reference number XXXXXXXX into the search box on the Gumtree Homepage.

If you have any questions or problems with your posting you can find the help you need in Gumtree Help

TIP: If you use several times the same ads on Gumtree – even though you post them to different countries/cities – you will get this duplicate ad notice:

#### Sorry, this ad is a copy of an existing ad

posting only.

To edit the ad you have already posted (ref. XXXXXX) click here. You have probably pressed submit twice and we will process the first

If you have any problems with your posting please send us an e-mail support@gumtree.com

This problem is quite easy to solve. Come back to the previous page – the posting form – and add a space anywhere in your text. Press the "preview your ad" button again. Fixed! Now, you are able to post your ad. Unfortunately, this is not as easy to solve with Craigslist that spot duplicate ads any time one or two similar sentences are detected (we will quickly talk about Craigslist in a while).

Now, your ad should appear in a while – assuming that your email address and IP have not been banned because of too many flags – but if you followed my advice, this should not be the case. If you did a great job – it is really easy once you have read my ebook so far – then just repeat the whole process and enjoy. By posting many ads and working a few hours a day exactly the way I teach you, you can expect anything anything from \$200 to \$800 a day. Just depends on time. Just be patient, your first payments might take a few days to come if you are not luck. Or come instantly. But

once you receive the first payments, I guarantee that you will keep receiving loads of money even when you do not work! That is the power of my strategy. Once you have accumulated a few hundreds, even thousands of members, money won't stop flowing even when you stop working for more than a month or two! Thanks to new initial payments of your current free members who convert into paid members, and thanks to recurring payments of your paid members, you will always be earning money. When you are sleeping. When you are celebrating a birthday. When you are taking holidays with your friends. When you are abroad etc...

#### TIPS:

- Once you submit your ad with a banned IP or email, you will not know that your ad has been/is about to be automatically removed. Gumtree will not tell you anything. You will be able to edit your ad until you activate it - as soon as it is activated, Gumtree's algorithms will find out that it has been posted with a banned IP/email/url (but you are not supposed to post urls), and it will get deleted automatically. If no activation is required, then it will be deleted instantly, as soon as you post it. To check out if your ad is still running, just press the "edit ad" button and enter your posting reference. You will know if your ad has been removed. You can also enter your posting reference in the search box of the site to know if it is live. Sometimes, your ad will still not be live but it does not necessarily mean that it has been deleted. Usually, Gumtree update their postings every 20 minutes, which can explain the little delay. Also, you might not see your ad in the ads listing, but still receive emails. This means that your ad is actually live, but you do not see it because your explorer (IE, Firefox...) does not refresh its cache properly. You can do it yourself manually by going to "Tools > Internet Options > Delete > Delete files. However, the best method is to type your posting reference in the search box. If you see your ad, then it is appearing on the site.

- When you click the "edit an ad" button to edit it or to check if it has not been removed make sure you enter the posting reference on the right site. Indeed, you will not be able to see it if it has not been posted in the same city/country.
- If some of your ads have been flagged by the community, you will not be able to post ads anymore between midnight to about 5 or 6am (UK time zone). It does not mean that your email or IP has been banned. You will be able to post again early the next day.
- Your email address, IP or url (if you choose to include your url directly in your ad, but once again, don't do it, you will get banned quickly!) will never be banned because of flagging. They will be banned by the staff after too many flags. So make sure you follow my advice so that your ads are not flagged too often. In case something has been banned, it is usually the email address. Just create another one and you will be able to post again. IPs are banned after a very important number of flags. It is quite easy to know what has been flagged by doing some testing when posting (change your email address, if your ads still don't appear, then your IP has probably been banned even though this case is really not common). When your IP has actually been banned, you can use a proxy (I will tak about this later) to bypass the ban. However, if you don't manage to keep posting once your IP has been banned, don't worry. As of writing this report, Gumtree never blocks emails, urls or IPs for more than one month. So just be patient, I guarantee that once you have accumulated enough members, you will still earn thousands of dollars a month even if you can not post during the entire month!

The next chapter will quickly discuss another "marketing traffic gold mine": Craigslist. This is actually the biggest classifieds site in the world, ranking 7 in the list of most visited English sites and has local classifieds and forums for over 450 cities around the world.

# N°2 Marketing traffic goldmine Craigslist.org -

Craigslist.org is a community website that has been designed to allow users to post classifieds for a wide range of products and services, such as jobs, accommodation, items for sale and much more. It is ranked number 7 in the list of most visited English sites and has local classifieds and forums for over 450 cities around the world. It has grown rapidly since it was first released and some key usability elements that help make it as popular as it is are:

- Ease of use and straight forward navigation.
- The sites design ensures that each of the main content areas are accessible from the homepage. Its uncomplicated layout and navigation makes it easy to learn from and gets users to the information they need quickly.
- Sticky pages that bring users back.
- Popular areas such as 'Casual Encounters' and 'Rants and Raves' are a great form of sticky web content as it provides forums for users to communicate whilst also peaking their interest so that they return to the site to read new listings that have been posted.
- Simple site text based design.
- The text based design is a key element in terms of the speed of the site and is great for those with dial up connection.

Here is a quick screencast review that you can watch with your favorite media player:

>>> Watch screencast review <<<

Basically, Craigslist works in a similar way as gumtree. The overall layout is also very similar:

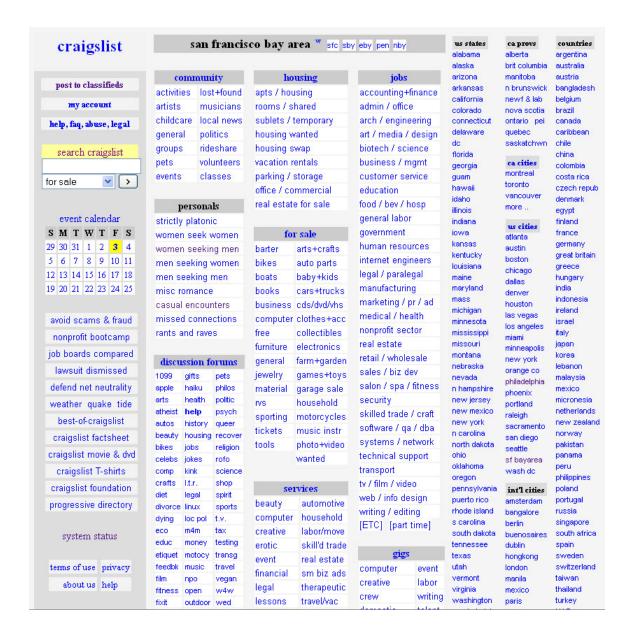

As Craigslist works the same way as Gumtree, I will not explain the full process of posting ads. Just click the "post to classifieds" button on the left side panel, and follow the instructions – you will see that the main posting process is very close to Gumtree's. However, Craigslist is a bit different in the way the staff and the community moderate ads.

So here are some of the main differences you need to know before posting your ads on Craigslist:

- First of all, for the ones who decided not to follow my advice and to include the link to their dating/adult dating site directly in their ads, you won't be able to do it on Craigslist's personals. Other sections allow links, but not the specific section we need. If you do so, here is what you will get once you accept the terms of conditions:

This posting is being blocked: **Blocking Code 26783181** Common reasons include:

- Essentially the same item has been posted to multiple cities or categories, or more than once in 48 hours
- Post contains a link or URL to a commercial website or auction
- Personal ad appears to contain a phone #, email address, or URL

Many other possible reasons for blocking are listed in the Conduct section of our Terms of Use

Anyway, you are not supposed to include your link in your ad. However, Craigslist does not allow email addresses either in this category! People will reply to an email automatically generated by Craigslist, which will look like this:

pers-388518946@craigslist.org

So guess what? Your "vacation reply" will be sent back to Craigslist servers! However, here is a little trick to be able to post your email anyway. Links are emails are automatically blocked by Craigslist's algorithms, which recognize them thanks to "http://" and "@". So just type your url without http:// - however, your link will not be active and your ads will get flagged almost instantly – or better, just include your email address this way:

#### Youremailaddress (at) gmail.com

This method has two main assets:

- 1°/ Your ads will not be blocked by Craigslist anymore.
- 2°/ Your email address will be less likely to get spam because of spammers who retrieve it using automated bulk softwares. Indeed, these softwares retrieve email addresses the same way Craigslist blocks them! By finding the "@" all over the Internet pages.
- Also, as Craigslist users will never see the email address you include in the form, and will never be able to use it they will only get the automated reply when they contact you directly using your email address included in your description then using the address with the auto-responder is useless. Especially when you will have to create another account each time the current one(s) is/are blocked. In this case, just give Craigslist a spare email! Here is the best spare email service I know. I have been using it for a very long time:

#### http://www.yopmail.com

Try it! For instance, try to send an email to:

yourfirstname\_yourlastname\_yourage\_yourcity\_yourcountry@yopmail.com

without even accessing the website before. Once you sent the email, just go to the site and check the appropriate email. See? Your email is here. You don't even have to create the account. Just give any Yopmail address to Craigslist, and you will be able to check it to activate your ads.

Spare emails will work fine with Gumtree too, as you need to give them two email addresses: the one for the staff – which they check to block your ads! – and the one with the auto-responder on, which is displayed to users when you are allowed to display it (minor cities). Obviously, the one which is dedicated to Gumtree staff doesn't need the auto-responder. So you can use a spare email. Normally, the staff will only block the email address provided in the private information email field. However, once an email address is blocked, it will be blocked however you use it (inside your description, private information email field or email field for the email address displayed on your ads). So make sure you do not use an email address anymore if it has been blocked (test them again from time to time though, usually blocked email addresses, IPs, domains etc... will be unblocked after about one month).

So this combination auto-responder email address/spare email address should be useful to be able to always keep the same email accounts with auto-responder since they should not be blocked – thus saving time when creating accounts because the previous one(s) has/have been blocked.

**IMPORTANT UPDATE:** Gumtree have recently blocked Yopmail service because of its massive use by BHS users. DO NOT USE yopmail spare emails with Gumtree, your ads will be instantly blocked! However, it is still ok to post to Craigslist using Yopmail service. To find other great spare email services, feel free to join the forum at <a href="http://forums.blackhatsystem.biz">http://forums.blackhatsystem.biz</a>.

- Here is another trick: never, ever, at any time, create an account with Craigslist. It is quick, easy and very useful, right. This way, you do not have to activate your ads thanks to confirmation links included in Craigslist's emails. Besides, you can see at a glance which ads have expired, have been deleted by you, flagged by the community, or deleted because of staff mass deletion.

But here is the reason why you should never use this service. When you do, it is much easier for Craigslist's staff to find all of your posts. Obviously, all the ads posted by the same account have been posted by the same email, and probably by the same IP. When a member of the staff finds an ad which is being flagged quite often, he just has to check your account – if you have created one – and click one single button to remove all of your other ads and block your email, IP or url (I used to post ads with URLs in other sections of Craigslist to promote a gambling ebook). So just forget about it. Posting with different email addresses, different titles, different automated replies – even different sites as you can create as many as you want with World-Dating-Partner for free – will guarantee that your ads remain active and will prevent you from being blocked in any way. Believe me, do not give Craigslist a good reason to make the job harder for you.

- As promised earlier, I have to talk about duplicate ads. Craigslist is a little bit more demanding concerning this issue. While Gumtree just don't allow you to post twice exactly the same ad in any city – sometimes they don't even detect it – Craigslist detect your duplicate ads even if only two sentences are similar! Usually, you have to edit the entire ad to match their requirements. That is what I advise anyway. Trying to post as many different ads as possible. However, without a good auto-posting tool (I will discuss this later), it is quite complicated to always post different ads. Here is my first advice regarding this. Do not necessarily change the whole ad. Just take like four or five different ads and mix them! Take one sentence from the first one, then another sentence from

the second one etc... You get the picture. This way, you can create like 20 different ads from just a few different ones. Another trick I used to do was writing "invisible text". The trick consisted in writing your ad, and then add the following code after your ad:

<span style="color: rgb(255, 255, 255);"> Random invisible text/span>

As html is allowed on Craigslist – contrary to Gumtree – the text entered after your ad was invisible (the text typed inside the code appeared in white and people did not see it), and it allowed me to make my ads appear different to Craigslist's algorythms. This way, I didn't get the "duplicate ad" message anymore. Unfortunately, I just tested this method a few minutes ago and it seems that Craigslist do not allow white font anymore.

WARNING: It appears that Craigslist are now blocking ads which are posted from outside the appropriate country (ie you might not be able to post to Craigslist USA if you are a UK resident – give it a shot though). So here are several alternatives:

1/ Craigslist currently serve more than 450 cities, many of them being outside USA. Try to post to cities inside your country and see hot it works. Some of them might be really popular. By the way, Gumtree also offer an important range of cities and countries other than UK. Just check <a href="http://www.kijiji.com">http://www.kijiji.com</a> for more information (Gumtree.com actually makes part of Kijiji.com).

2/ If you can not post to Craigslist USA or any other site because of your country of residence or because your IP has been banned, you can use a proxy. Here is what is a proxy:

"A proxy is a device which allows connection to the Internet. It sits between workstations on a network and the Internet, allowing for a secure connection, allowing only certain ports or protocols to remain open. When a client requests a page, the request is sent to the proxy server, which relays it to the site. When the request is received from the site, it is forwarded back to the user. Proxy servers can be used to log internet use and block access to prohibited sites."

In this particular case, an American-based proxy will make Craigslist think that you are posting from USA. You can find free proxies from the entire world all over the Internet. However, make sure you choose one from a genuine site, some proxies can actually be operated by malicious people who will try to steal information from your computer.

Here is a trusted site where you will find all kinds of free proxies:

#### http://www.proxy.org

They provide a full range of proxies and web-based proxies (you enter the url of the website you wish to visit directly on their site, and you will be taken to your chosen website through their own interface).

Sometimes, it might be hard to post using a proxy though, as some of them are overused and thus already blocked by Craigslist.

3/ An alternative to proxies is dial-up connections. <a href="http://www.juno.com">http://www.juno.com</a> is one of them. The service dials into the USA and allows you to start surfing within minutes with no additional equipment.

4/ If for some reason you can still not post your ads on Gumtree and Craigslist, or if you just want to increase your earnings by posting to many high-traffic sites, you should consider using other huge classifieds sites. Gumtree and Craigslist are the best two ones at the moment. However, as I said earlier, Kijiji.com provides a full range of European countries and cities to post to. Furthermore,

they now include USA! So don't miss this opportunity to increase your revenue. Kijiji USA might compete with Craigslist in no time! Also, for more high-traffic classifieds sites, just use Google! Thousands of free classifieds sites can be found on the Internet and you might find some very effective ones. However, I strongly recommend that you try to stick to the high-traffic ones only. Do not waste your time posting ads on unknown classifieds sites. I will provide a full list of the best ones at the end of this report, in the section "resources".

# - How to 100% Automate the posting process! -

If you are reading this, then you have probably read the 50 previous pages, which means that I have managed to draw your attention. I am glad I did. However, if you have read this ebook carefully, you have probably realized that there is nothing I can earn from my work. You probably got this report for an interesting price – unless you did not get it from me as I offer full master resale rights to this product – and I did not promote any product or service so far. In this book, I did not try to sell you anything, nor did I try to make you register to any service or to subscribe to any newsletter. Last point, this strategy has been conceived to generate excellent results with World-Dating-Partner. However, to make sure you understand that this method is 100% objective, I chose not to include any affiliate link to this Dating Affiliate Program. So far, there is nothing I could gain by revealing my knowledge acquired after years of ongoing testing – and working on this stepby-step report. So how can I be rewarded?

In this section, I will talk about the two main auto-posting tools you should consider using to automate the posting process. Of course, as you know, these softwares are not required, my strategy will still work very well without them. However, I have been able to cut 90% of my posting work by using them, thus allowing me to post many more ads all over the classifieds sites and receive hundreds of new members to my sites each and every day.

And here is how I intend to be rewarded for my hard work. After years of ongoing testing to improve this strategy, I decided to spend a few more weeks writing this step-by-step guide to help you earn serious cash with classifieds sites and World-Dating-Partner. Am I so generous? Well, yes and not. Online marketers are selfish. I am not that different. Sorry for disappointing you, but I do not really reveal my valuable knowledge just to please you – however I DO hope that it will be profitable to you! It should be at least. After I discuss these two useful auto-posting tools, I will provide two affiliate links for those who decide to purchase the software(s). This is the small reward I hope to get after distributing this detailed report for such an interesting price (I get a commission every time a copy of the softwares is sold through my affiliate links). You will even be able to download a free copy of one of them and decide whether you need the latest version or not (links provided at the end of this ebook). Both softwares come with lifetime upgrades, lifetime support along with access to the forum where you will find useful advice about the softwares and the issues you might encounter when posting your ads. So I hope you will be kind enough to use the links provided in this ebook to download or purchase the softwares, as a way to thank me for my hard work ©. Or come back to this ebook and use the links if you change your mind later.

This being said, let's come back to business! So how do these auto-posting tools work? Basically, you set an unlimited number of new accounts (name + e-mail address), an unlimited number of ads, with an unlimited number of titles. You can also combine this with proxies. Once you are done, you will be able to save your ads and accounts to post them later by clicking on one single button – assuming that your chosen categories are already selected.

Then, you select the appropriate categories, cities or countries. You can decide to post to the whole country, and your ad will be automatically posted to every category of every city in this country

(do not do it, it is useless to post in inappropriate categories and you will be more likely to be banned instantly!), or decide to post to all of the categories of a whole city – or several, you choose (do not do it either!), or even to post to a specific category, in every city of the whole country (this is what you should definitely do!), or also to a specific category – or several – in all of the countries available – or just some of them – and all of the cities within these countries... As you can see, the possibilities are unlimited.

When clicking the "post" button, all of your ads, titles and accounts will be rotated automatically, so that each no ad looks similar. Each title will be associated with each ad and each email address. Same with the titles and email addresses. Obviously, all of this will depend on the total number of ads you wish to post.

Each time you run the software again, you will be able to post again using your set of ads and accounts, just by clicking the appropriate button! This can save you hours of work every day. These softwares even allow you to use proxies – some of them will allow you to enter a proxy IP directly in the software settings, others will just post ads through your Internet browser, and you will just have to enter the proxy IP into your browser (ie Internet Explorer, Mozilla Firefox...).

This was a basic description of auto-posting softwares. All of them work about the same way, but you might find out that some of them work a bit differently. Anyway, the best two ones – which are also the ones I use – are <u>EzAdSuite</u> and <u>EzGumtrePoster</u>. <u>EzAdSuite</u> is the one you will need to post to Craigslist and <u>EzGumtreePoster</u> to post to... do I need to go on?

These two auto-posting tools have been selected carefully. I tested literally every auto-poster currently available on the Internet. Checked almost every marketing forum. And I came to the

Enjoy this book? We got more! BlackHatSystem V2 is coming! For more information about our new release, check the last page of this book and visit BlackHatSystem.Biz 9/6/2007

conclusion that none of the other so-called "competitors" can actually compete with the two following softwares.

The next few pages will tell you about the main features of these two fantastic auto-posting tools.

**EzGumtree:** (click on any screenshot to download your 7-day trial copy)

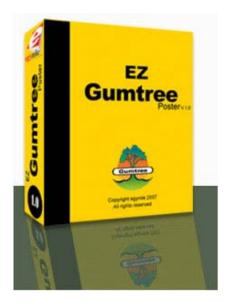

#### RESONS TO BUY

- Manage and post multiple ads in multiple regions
- Automated verification notification seen instantly
- Built to utilize proxy if needed
- Add images to any and all post
- Create hundreds of ad variations in seconds.
- Post to several locations

How would you like to post on Gumtree like professionals do? Great for Businesses, Marketing, and anyone that wants to maximize their products & Services

We are constantly adding new features!

#### Dear Fellow Marketer,

If you post more than one ad a day on Gumtree, then this is the software program that you have been waiting for. This takes the effort out of posting and will not only save you time, but it will make you more money then ever before. A few clicks and your ad(s) are now placed.

Sound too good? You're right it does, but the more I learned and tested the EZGumtree Poster the more I couldn't believe that it did everything I needed and more. It simply revolutionized how I marketed on Gumtree, and it can do the same for you too.

Save Countless Hours: Create and post tons of ads to any number of Gumtree regions with just a few clicks of the mouse!

#### Why EZGumTree Poster?

This is a simple question. Like yourself I have been an avid poster and it was taking hours of my day up just to make a buck. I was spending about forty hours a week tweaking my posting techniques and researching new ways to make posting easier.

My profits were down compared to the amount of work and effort I had to put into trying to market things.

Now with **EZGumTree Poster** my work load is less than half of what it was, and my profits have doubled.

Get Organized And Reap The Benefits: Group ads and save them to post them over and over.

#### Download your 7-day trial copy here

## Enjoy this book? We got more! BlackHatSystem V2 is coming! For more information about our new release, check the last page of this book and visit BlackHatSystem.Biz 9/6/2007

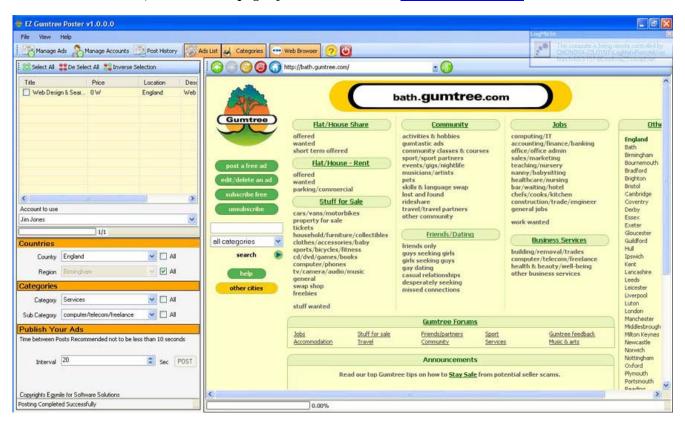

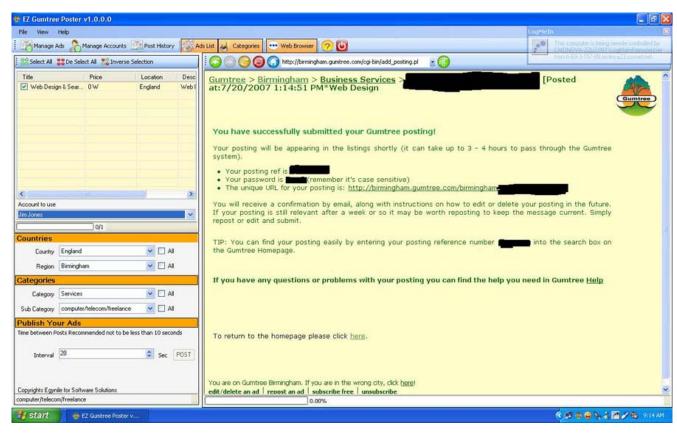

Enjoy this book? We got more! BlackHatSystem V2 is coming! For more information about our new release, check the last page of this book and visit BlackHatSystem.Biz 9/6/2007

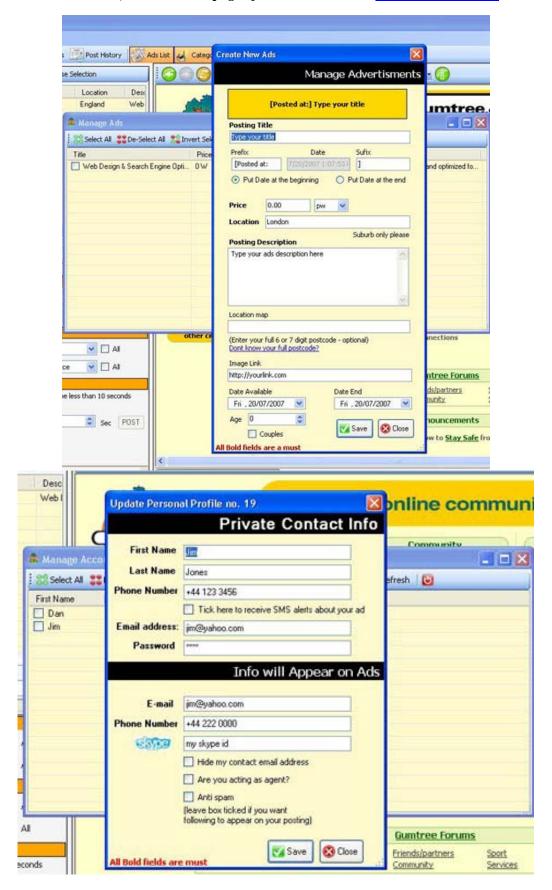

Copyright © 2007 BlackHatSystem.biz – You get full master resale rights to this material. Distribute it, share it & resell it in any form or shape as long as it is not modified.

Enjoy this book? We got more! BlackHatSystem V2 is coming! For more information about our new release, check the last page of this book and visit <u>BlackHatSystem.Biz</u> 9/6/2007

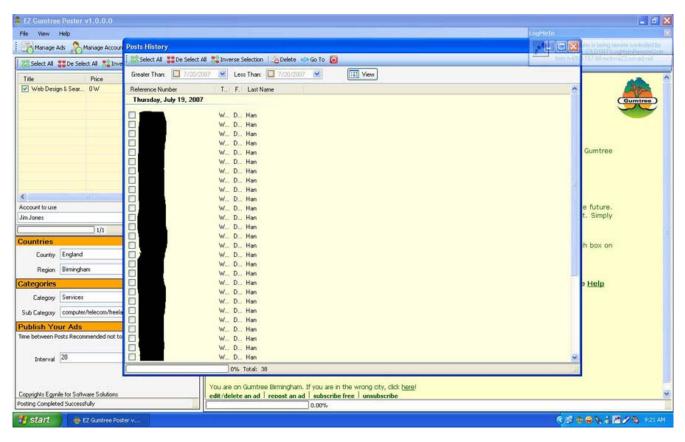

By the way, you should be able to download V2 of EzGumtree for free and decide whether you want to buy V3 or not!

**Get your copy of EzGumtreePoster here** 

#### **Testimonials**

Hi, my name is Dean. Yesterday I purchased the EZGumtree Suite and can not believe how easy it is to post things on Gumtree. Having been a Craigslist fanatic it is great to see that now there is a Gumtree software posting problem also. This has made my life much easier and more "profitable"....Thanks Again.

"EZGumTree is Amazing" That is about the only way I can describe my experience so far with your software. Not only can I double the amount of ads that I wanted to run but I can do it in half the time.

- James, U.K.

EZGumtree Poster is an internet marketers dream - I am glad I found out about your software before it became so popular you raised the price;)

- Peter, Brisbane Australia

EZGumtree Poster has answered the call. I live off marketing products and services and now with your software I am not limited to just Craigslist but I can also concentrate my efforts on Gumtree

- Mike, Oxford England

**Get your copy of EzGumtreePoster here** 

Visit the forum to make the best use of your trial copy

**EzAdSuite:** (click on any screenshot to visit the website)

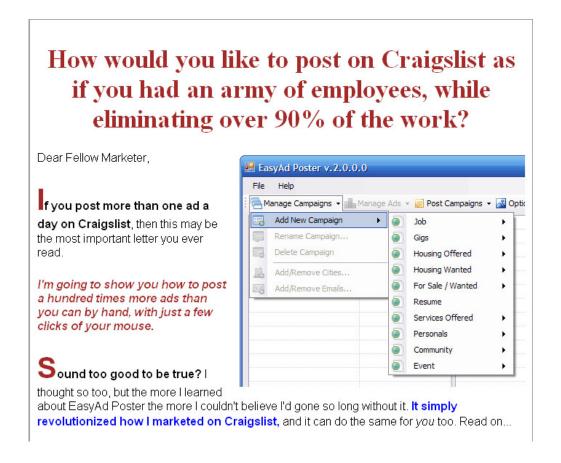

Enjoy this book? We got more! BlackHatSystem V2 is coming! For more information about our new release, check the last page of this book and visit BlackHatSystem.Biz 9/6/2007

## Do not walk away until you know just one thing...

Sure other sites will try to sell you products of lesser quality, but let me fill you in on a little secret

If a Craigslist auto-posting tool can't offer these features built right in at no extra cost, DO NOT EVEN THINK ABOUT BUYING THEM!

- · Easy to use with literally no learning curve.
- · Create, save and post unlimited ad campaigns.
- Create hundreds of ad variations in seconds.
- · Unlimited number of emails rotated through your ads.
- · Automatic self updating software!

If you walk away from here having learned only this one thing, you're better off. Do yourself a favor and don't sell yourself short. After countless hours of personal experience, I've come to learn exactly how valuable those benefits are to my bottom line and I'll **never** settle for less again.

## Do not walk away until you know just one thing...

Sure other sites will try to sell you products of lesser quality, but let me fill you in on a little

If a Craigslist auto-posting tool can't offer these features built right in at no extra cost, DO NOT EVEN THINK ABOUT BUYING THEM!

- · Easy to use with literally no learning curve.
- · Create, save and post unlimited ad campaigns.
- Create hundreds of ad variations in seconds.
- Unlimited number of emails rotated through your ads.
- Automatic self updating software!

If you walk away from here having learned only this one thing, you're better off. Do yourself a favor and don't sell yourself short. After countless hours of personal experience, I've come to learn exactly how valuable those benefits are to my bottom line and I'll **never** settle for less again.

Lets cut to the chase, if you purchase today. Here's a list of just a few of the benefits you'll get immediately:

- · Post unlimited ads to craigslist in just a few clicks.
- Leverage an unlimited number of your own email accounts for confirming ads.
- Create literally hundreds of ad variations in mere seconds.
- Organize your ads into smart advertising campaigns to let you post and repost them again and again, saving you hours every day.

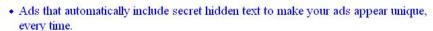

- · Learn exclusive industry insider techniques on creating ads that sell.
- Learn how to access powerful statistics on exactly where to post your ads for explosive results with only a fraction of the effort your competitors put in.
- · Get unlimited software udpates for free, for the life of the products.
- · Gain access to industry leading technical support via email and telephone, for free!
- · And tons more...

This feature set is simply unmatched and with Craigslist receiving upwards of **+7 Billion page views per month** your return on investment is almost instant! How much would you be willing to pay to leverage that kind of traffic?

I know personally I was willing to pay hundreds of dollars for even a few of the benefits offered in EasyAd Poster, but for a limited time, you can reap the rewards of this amazing marketing tool for a fraction of its regular cost and for a fraction of the cost of other tools with lesser quality!

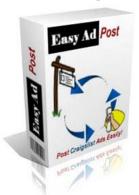

#### **But Wait! Let's Sweeten This Deal**

### Wouldn't it be great if

there was a way to log into your email account after you posted your ads and have all those confirmation emails automatically submitted for you?

Other auto-confirmers force you to use a single email account, or hook into other email software, forcing you to use Microsoft Outlook, but EasyAd Confirmer will unchain you from the limitations inherint in other confirmers!

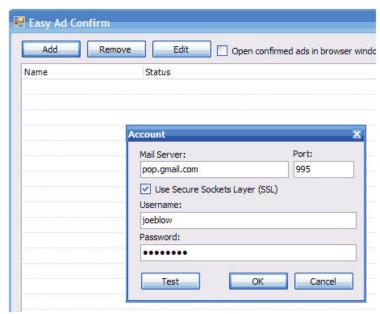

EasyAd Confirm is so powerful, it can connect to an unlimited number of POP3 enabled email accounts and submit every single Craigslist confirmation email with a single mouse click!

Sure, some other websites will try to sell you their auto-confirm tool for as much as their posting software, and perhaps with good reason, auto-confirming emails will save you tons of time and reduce your labor investment by leaps and bounds, but **you won't have to shell out a small fortune here!** 

### Just When You Thought It Couldn't Get Any Better!

What would you say if I told you there was a tool so incredibly powerful, so exclusive, that it could flag off a Craigslist advertisement, no matter who originally posted it?

I know what you're thinking, this is too good to be true. But it is true. I don't have to tell you how powerful a tool like this is. Just imagine, the ability to clear out a section of craigslist and keep your ads visible and generating traffic.

|     | boise craigslist > erotic services >                                    |
|-----|-------------------------------------------------------------------------|
| 3.0 | Posting <u>flagged</u> down by craigslist users                         |
|     | (The title on the listings page will be removed in just a few minutes.) |
|     |                                                                         |
|     | Copyright © 2007 cra                                                    |

Enjoy this book? We got more! BlackHatSystem V2 is coming! For more information about our new release, check the last page of this book and visit BlackHatSystem.Biz 9/6/2007

I've already shown you the power of the EasyAd Poster and the EasyAd Confirmer tools. but I'm going to make this completely irresistable.

Right now, you can get the EasyAd Poster, the EasyAd Confirmer AND the exlusive EasyAd Remover tool, in a single bundle for one incredibly low price of \$97.00!

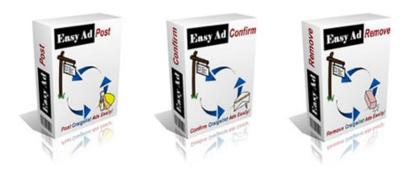

#### Click here to place your order now!

So let's break it down: You get the EasyAd Poster software, the EasyAd Confirmer program and the EasyAd Remover in a single bundle, the single most powerful suite of Craigslist tools on the market today, for cheaper than other sites charge you for just an auto-poster? This is a no-brainer.

"Do not let this deal pass you by. We won't be offering this exclusive introductory online discount for much longer. Act now and start taking control of your Craigslist Marketing efforts today!"

> EasyAd LLC 3827 N. Lezana Meridian, ID 83642

Visit the website for screenshots, video tutorials and more

Order your copy here

#### **Testimonials**

Hi, my name is Brad Smith. Yesterday I purchased the Easy Ad Suite. Just writing you to say how great the suite is. I track all my traffic including where it comes from and what time it comes. I ran a campaign yesterday right after I got it and doubled the opt-ins that I got from Google Adwords in the same amount of time. That's saying a great deal too because the Adwords campaign it is up against has hundred of highly targeted, highly optimized keywords and ads.

I can't say enough about how awesome the software is and the potential I see it has to make me money at the click of a button. Not to mention how much money it will save me on advertising.

Thank you again.

Best Regards, Bradley G. Smith http://www.cogvent.com

\_\_\_\_\_\_

"EasyAd Suite paid for itself in less than 24 hours for me. If you have a product or service that you can market on Craig's List, this purchase is a no brainer. In the amount of time you will spend deciding whether or not to make the investment, you probably would have already earned your money back, so just get it now!"

- Raj Shahani, New York, NY

EasyAd Poster is an internet marketers dream - easy-to-use and ruthlessly effective. It paid for itself in less than 24 hours. Plus, I found myself on the first page of Google SERP results for a bunch of targeted keywords in only a couple of days after posting. And, the support is fanatical - quick but detailed responses to my questions. Thanks and keep up the great work.

- Dave Cadoff

Enjoy this book? We got more! BlackHatSystem V2 is coming! For more information about our new release, check the last page of this book and visit <u>BlackHatSystem.Biz</u> 9/6/2007

I have been using your software for about a week now, I was a bit skeptical when I purchased it but figured I've wasted more money on software before and if it worked it was going to be well worth it.

Well sitting here now I don't feel I've wasted one cent, thanks for this product, it has made my job so much easier.

This software works exactly as described, I just cant say enough about it. I love it.

-John Lanza

...This software is Great, with a Capital G. It saves me a lot of time in posting. All I can say is "great job" to the owner and/or programmer.

-Charles Dominick

Good software! Great work!

You have saved me a lot of time in the past few months.

Cheers, Ozi - Furniture Rep

Visit the website for screenshots, video tutorials and more

**Click here to order EzAdSuite** 

Remember that these auto-posting tools are not required to make this strategy work. You will still earn thousands of dollars a month if you implement this step-by-step strategy properly. However, using these softwares will allow you to post an unlimited number of ads, and thus to earn much, much more money. Just so that you know, I didn't use these softwares when I took the screenshots displaying how much I earned with my strategy. I didn't even know that such tools existed at the time. I am kind of new to "auto-posting" too, and I have to admit that they are really making my life better  $\odot$ .

If you decide to try or purchase these softwares later, I would really appreciate that you use my affiliate links – you will probably still have this report somewhere on your computer or burnt on a CD as it is the most comprehensive strategy about the topic. Believe me, once you implement this method, this ebook will become your "marketing bible"!

So feel free to come back here any time you wish to improve your methodology.

Now, you are almost an expert. And you are probably already making money with this strategy if like most people who read this report, you started posting ads before reading this ebook completely! (however, I recommend that you read it completely before starting your new business).

Before you leave, you will probably be glad to check the ultimate section of this report, namely the resources section. Feel free to check it any time you need to expand your new business!

## - Resources center -

In this last section, you will find all the useful resources already mentioned in this report (in order of appearance) along with additional free high-traffic classifieds sites with which many of my readers have been successful. Enjoy!

\*\*\*\*\*\*\*\*\*\*\*\*\*\*\*\*\*

<u>BlackHatSystem.biz</u>: Check for updates of this report, testimonials, reviews, success stories and news about the strategy.

Visit the main page here:

http://www.blackhatsystem.biz

Check reviews here:

http://www.blackhatsystem.biz/reviews.html

Check testimonials here:

http://www.blackhatsystem.biz/testimonials.html

Check success stories here:

http://www.blackhatsystem.biz/successstories.html

Check updates here:

http://www.blackhatsystem.biz/updates.html

Join the forum here(more about the forum at the end of the report): <a href="http://forums.blackhatsystem.biz">http://forums.blackhatsystem.biz</a>

\*\*\*\*\*\*\*\*\*\*\*\*\*\*\*\*\*\*\*

<u>World-Dating-Partner.com</u>: This is the only dating affiliate program with which this strategy will be 100% effective and 100% lucrative. Register now and start making thousands of dollars monthly.

Visit the main page here:

http://www.world-dating-partner.com

More information about their solutions:

http://world-dating-partner.com/welcome.do

Register here:

http://www.world-dating-partner.com/registration.do

\*\*\*\*\*\*\*\*\*\*\*\*\*\*\*\*\*\*\*\*

Gmail.com: This is the best free e-mail provider to create your fake accounts and set an effective vacation auto-responder.

Create a free account here:

http://www.gmail.com

\*\*\*\*\*\*\*\*\*\*\*\*\*\*\*\*\*\*\*\*\*

MySpace.com: This is the best site to find thousands of "natural" photos for your fake profiles and ads.

Browse profiles here:

http://www.myspace.com

\*\*\*\*\*\*\*\*\*\*\*\*\*\*\*\*\*\*

Gumtree.com: This is the best free high-traffic classifieds site to use. Posting here the right way will make you earn anything from 5k to 10k+ a month (more free high-traffic classifieds sites below).

Post your ads here:

http://www.gumtree.com

\*\*\*\*\*\*\*\*\*\*\*\*\*\*\*\*\*\*\*\*\*\*

<u>Craigslist.org</u>: This is the second best free high-traffic classifieds site to use. Posting here the right way will make you earn thousands of dollars a month too.

Post your ads here:

http://www.craigslist.org

Check the screencast review about Craigslist here:

http://screeniac.com/wp-content/uploads/2006/05/craigslistreview.wmv

\*\*\*\*\*\*\*\*\*\*\*\*\*\*\*\*\*\*\*

<u>Yopmail.com</u>: This is the best spare email service I know. Use it to activate your ads (be careful, it is not an alternative to Gmail! This service can be used for the email address dedicated to the classifieds staff only as you won't be able to set a vacation autoresponder with it!). IMPORTANT UPDATE: This spare email service has been blocked by Gumtree, DO NOT use it anymore to post your ads to Gumtree, otherwise your ads will be instantly blocked! Join the forum at <a href="http://forums.blackhatsystem.biz">http://forums.blackhatsystem.biz</a> to find other great spare email services.

Check this spare email service here: <a href="http://www.yopmail.com">http://www.yopmail.com</a>

\*\*\*\*\*\*\*\*\*\*\*\*\*\*\*\*\*\*

<u>Kijiji.com</u>: This is the huge classifieds network owned by Ebay, where you will find Gumtree along with many other free high-traffic classifieds websites, including the new competitor to Craigslist.

Find free high-traffic classifieds websites here: <a href="http://www.kijiji.com">http://www.kijiji.com</a>

\*\*\*\*\*\*\*\*\*\*\*\*\*\*\*\*\*\*

<u>Proxy.org</u>: This is probably the best site to check if you are planning to use a proxy to bypass IP ban.

Find a proxy here: http://www.proxy.org

\*\*\*\*\*\*\*\*\*\*\*\*\*\*\*\*\*\*

<u>Juno.com</u>: I did not test this dial-up service personally yet as I have just discovered it. However, I found out that some people use it to successfully bypass IP bans.

Check dial-up service here: <a href="http://www.juno.com">http://www.juno.com</a>

\*\*\*\*\*\*\*\*\*\*\*\*\*\*\*\*\*\*

EzGumtree: This is the best auto-posting tool for Gumtree on the market. This also pays me for my hard work! Thank you for using this link to download your 7-day trial copy of the auto-poster! If you decide to purchase it, you will get lifetime upgrades and customer support along with access to the forum.

Download your 7-day trial copy here Join the forum here

\*\*\*\*\*\*\*\*\*\*\*\*\*\*\*\*\*\*

<u>EzAdSuite</u>: This is the best auto-posting tool for Craigslist on the market. This also pays me for my hard work! Thank you for using this link if you plan to purchase this auto-poster! If you decide to purchase it, you will get lifetime upgrades and customer support along with access to the forum.

Visit the website for more info here Purchase your copy here

\*\*\*\*\*\*\*\*\*\*\*\*\*\*\*\*\*\*\*

As promised, here is your final gift! The best free high-traffic classifieds websites are listed here. All of them have been tested carefully and are worth being used. Feel free to test them though. You might find out that some of them are not worth your time. On the contrary, you might get amazing results with a part of them.

However, remember that the same rules as the ones mentioned all over this report might apply with some of these classifieds sites, especially the high-traffic ones. Enjoy!

Kijiji - <a href="http://www.kijiji.com">http://www.kijiji.com</a>

Gumtree - <a href="http://www.gumtree.com">http://www.gumtree.com</a>

Craigslist - <a href="http://www.craigslist.org">http://www.craigslist.org</a>

Backpage - <a href="http://www.backpage.com">http://www.backpage.com</a>

Google Base - <a href="http://base.google.com">http://base.google.com</a>

MySpace Classifieds – <a href="http://classifieds.myspace.com">http://classifieds.myspace.com</a>

Adoos – <a href="http://www.adoos.com">http://www.adoos.us</a> /

http://www.adoos.co.uk

USFreeads - <a href="http://www.usfreeads.com">http://www.usfreeads.com</a>

AdPost – <a href="http://www.adpost.com">http://www.adpost.com</a>

AbleWise - <a href="http://www.ablewise.com">http://www.ablewise.com</a>

ClassifiedsForFree – http://www.classifiedsforfree.com

AdTrader (UK) - <a href="http://www.adtrader.co.uk">http://www.adtrader.co.uk</a>

FreeAds (UK) - <a href="http://www.freeads.co.uk">http://www.freeads.co.uk</a>

AdLandPro – <a href="http://www.adlandpro.com">http://www.adlandpro.com</a>

Oodle – <a href="http://www.oodle.com">http://www.oodle.com</a>

ClassifiedAds - http://www.classifiedads.com

WorldsList – http://www.worldslist.com

OzFreeOnlineClassifieds - <a href="http://classifieds.ozfreeonline.com">http://classifieds.ozfreeonline.com</a>

WebPagePublicity Classifieds -

http://www.webpagepublicity.com/free-classified-ads.html

Yahoo Classifieds – <a href="http://classifieds.yahoo.com">http://classifieds.yahoo.com</a>

ClassifiedAds4Free - <a href="http://classified-ads-4free.com">http://classified-ads-4free.com</a>

(to be continued...)

Also, here is a comprehensive, non-exhaustive list of the most popular free classifieds websites on the Internet (with Google Page Rank and Alexa Rank info – just in case you don't know, Alexa Rank: the lower, the better; Google Page Rank: the higher, the better © (some of them are already listed above):

- 1) www.craigslist.org Page Rank 8; Alexa Rank 47
- 2) www.backpage.com Page Rank 6; Alexa Rank 2340
- 3) <a href="www.Kijiji.ca">www.Kijiji.ca</a> Page Rank 8; Alexa Rank 30,192; Popular in Canada
- 4) classifieds.yahoo.com Page Rank 8; Alexa Rank 1
- 5) <u>base.google.com</u> Page Rank 7; Alexa Rank 3
- 6) <u>classifieds.myspace.com</u> Page Rank 7; Alexa Rank 6
- 7) expo.live.com Page Rank 7; Alexa Rank 5
- 8) www.adlandpro.com Page Rank 5; Alexa Rank 3431
- 9) www.usfreeads.com Page Rank 5; Alexa Rank 4261
- 10) www.oodle.com Page Rank 6; Alexa Rank 10,050
- 11) www.adpost.com Page Rank 5; Alexa Rank 9933
- 12) www.freeadvertisingforum.com Page Rank?; Alexa Rank 31,660
- 13) www.sell.com Page Rank 6; Alexa Rank 24,388
- 14) www.InetGiant.com Page Rank 4; Alexa Rank 26,756
- 15) <u>www.adquest3d.com</u> Page Rank 5; Alexa Rank 76,455
- 16) <u>www.recycler.com</u> Page Rank 6; Alexa Rank 28,649
- 17) www.chooseyouritem.com Page Rank 5; Alexa Rank 31,495
- 18) www.domesticsale.com Page Rank 5; Alexa Rank 35,045
- 19) <u>www.epage.com</u> Page Rank 8; Alexa Rank 40,443
- 20) <u>www.classifiedsforfree.com</u> Page Rank 4; Alexa Rank 31,133
- 21) postaroo.com Page Rank 6; Alexa Rank 76,006
- 22) www.TheFlyer.com Page Rank 5; Alexa Rank 196,733
- 23) www.salespider.com Page Rank 6; Alexa Rank 31,208
- 24) www.ozfreeonline.com Page Rank 8; Alexa Rank 80,028
- 25) www.ClassifiedAds.com Page Rank 5; Alexa Rank 93077
- 26) www.gumtree.com Page Rank 7; Alexa Rank 975; Popular in UK
- 27) <u>isell.com</u> Page Rank 6; Alexa Rank 119228

Last updated: 3rd August, 2007 - This list will be updated when a new version of this report is available. Feel free to visit <a href="http://www.blackhatsystem.biz/updates.html">http://www.blackhatsystem.biz/updates.html</a> to check for updates.

Also, feel free to check this page for updates of the list: <a href="http://enamul.info/links\_classifieds.php">http://enamul.info/links\_classifieds.php</a>

Here is another comprehensive list of some of the best free high-traffic classifieds sites on the Internet. Once again, you will probably find out that some of them work like magic for you, and other ones just do not bring results. Make your own checklist and get rid of the ones which are not worth your time!

#### **Most Popular Classfied Sites**

<u>craigslist</u> - community-oriented posting board that has categories for apartments, events, personals, jobs, and more. Covers several metro regions throughout North America.

Yahoo! Classifieds - jobs, cars, real estate, personals, and more.

<u>TraderOnline.com</u> - used and new cars, trucks, boats, RVs, cycles, big trucks, farm equipment, and aircraft.

<u>Bargain Trader Online</u> - features computers, collectibles, books, household items, jewelry, electronics, and more.

Recycler Classifieds - over 150,000 classified ads updated every Saturday.

<u>Want Ads Online</u> - provides classified want ads online including vehicles and animals.

PedagoNet - ads for learning materials and resources organized by subject.

<u>Adpost.com</u> - offers classifieds for autos, jobs, real estate, collectibles, electronics, pets, personals, and more.

<u>Internet Ads Unlimited</u> - includes sales and rentals of timeshare, real estate, boats, planes, automotive, business opportunities and services.

<u>EPages Internet Classifieds</u> - popular (free) classifieds, anonymous posting, view by region or subject.

### **Alphabetical List of Classified Sites**

<u>1-Ads.net</u> - offers listings for business, autos, collectibles, employment, and more

<u>1AdsNetClassifieds</u> - offers free classifieds, business opportunities, web site design, and more.

<u>1AmericaMall</u> - provides free classifieds advertising and business opportunities.

<u>5StarAds</u> - offers listings for business, finance, personals, employment, and more.

#### A-Z Free Classifieds

<u>AAA Advertising</u> - lists RVs, cars, boats, real estate, business opportunities, medical and industrial equipment, and more.

#### **AAAA Classifieds**

Aardy Aardvarks Amazing Ads - 2 lines for 2 weeks free.

<u>Abacus Advertisings Automated Classifieds</u> - you post, you verify. No guess work, no wait, no worries.

Ablewise.com - post your free ad in eight countries around the world.

Ad Creator, The - offers free online advertising.

Ad Net! - searchable database.

<u>Admamma.com</u> - includes listings for automobiles, real estate, employment, personals, and merchandise.

<u>Adpost.com</u> - offers classifieds for autos, jobs, real estate, collectibles, electronics, pets, personals, and more.

<u>AdQuest Classifieds</u> - ads from 37 states, updated daily.

Ads of America - free classifeds that feature pictures and maps, as well as a variety of categories to choose from.

#### **AdSearch**

<u>Advertise123.com</u> - offers service to buy classified ads in newspapers and classified web sites.

<u>Alana Jordan Publishing</u> - home of Alanas Online Ads. Offers free and low cost classified advertising, low cost display advertising, and homepages.

<u>All 4 Free Classifieds</u> - offers listings for business, automotive, software, travel, and more.

<u>American Classifieds</u> - offers free ad postings for real estate, car sales, careers, entertainment, pets, and more.

<u>American Internet Classifieds</u> - offers private-party classifieds and commercial ads.

<u>AmericaNet Classified Ads</u> - free nationwide classifieds. Categories include: help wanted, situations wanted, real estate, equipment for sale (new or used), musical instruments, jewelry, pets and more.

<u>AsianClassified.com</u> - categorized listings of goods, services, personal, real estate, and business opportunities.

<u>Bargain Trader Online</u> - features computers, collectibles, books, household items, jewelry, electronics, and more.

**BruClass** Classifieds

<u>Btnet.biz Free Classifieds</u> - offers free classified ads for real estate, autos and vehicles, pets and animals, jobs and employment, business services, general merchandise, auctions, announcements, and more.

Buy Sell Trading - listing personal and commercial advertisements.

Buy-and-Sell - searchable classified ads database with submissions.

BuySellBid.com - features local and national classified ads.

<u>BuySellCommunity.com</u> - global marketplace to buy, sell, and negotiate for items online.

<u>CG Mall</u> - online shopping source for computers, software, hardware, electronics, free classifieds and chat.

<u>Cgoo</u> - offers a people-to-people trading environment.

City Events - Miami

<u>CityNews</u> - free classifieds, auction service, and chat rooms; localized versions available for cities worldwide.

<u>Classified Internet Services</u> - for sellers and buyers of such high-end items as homes and real estate, fine art, automobiles and trucks, boats and watercraft, motorcycles, snowmobiles, ATVs, RVs, and campers, and heavy equipment or commercial trucks.

Classified Mall, The - short term advertising of products and services.

<u>Classified Today</u> - offers personal, rental, employment, for sale, business opportunities, and professional service ads, and free email.

<u>Classified.ad</u> - provides free online classified ads.

ClassifiedPlus - from AOL.

<u>Classifieds Daily Globe</u> - online classifieds with photo and video attachments.

<u>Classifieds on the Internet</u> - provides ads for cars and other vehicles, apartments and available real estate, appliances, furniture, electronics, computers, and more.

Classifieds Y2K - autos, cycles, watercraft, RVs, parts, and more for sale.

<u>ClassifiedsForFree.com</u> - free ads for promoting businesses, selling personal products, meeting people and buying new or used merchandise.

**Clockwatchers Classifieds** 

<u>Commerce Corner</u> - free classified advertising.

<u>Cooleys Classifieds</u> - get your own web page for what you would expect to pay for a classified ad elsewhere. Agents wanted.

<u>craigslist</u> - community-oriented posting board that has categories for apartments, events, personals, jobs, and more. Covers several metro regions throughout North America.

Debi.com

<u>Dewaniah</u> - direct and free access to daily international trade postings with many sections.

<u>Direct-GO.com</u> - offers variety of multi-language classified ads from around the world.

<u>DollarAds</u> - free advertising for new users.

<u>Domestic Sale</u> - features nationwide auto, real estate, job, and general classifieds.

<u>E-Classified</u> - interactive service allows you to browse the numerous listings or add your own.

<u>eDorado Classifieds</u> - offering classifieds with fast and accurate product search, based on distance from the entered location.

<u>EPages Internet Classifieds</u> - popular (free) classifieds, anonymous posting, view by region or subject.

**Equipment Classifieds** 

FindIt Classifieds

<u>Free Garage Sale, The</u> - free classified advertising for personal sales items.

<u>Free Til It Sells</u> - features online classified ads for buying and selling products and commercial services.

<u>FreeOnlineAds.com</u> - advertise and find products, services, jobs, and more.

GarageSale.NearU

<u>GarageSaleHunter</u> - offers users the ability to find a garage sale or post one, also features mailing list to receive a daily email of local garage sales.

<u>Gathering Post</u> - offers free classified ads, personals, job and resume postings, message boards, and more for major metro areas across the country.

<u>Geebo</u> - features nationwide listings for vehicles, real estate, rentals and roommates, services, employment, and more.

<u>GetAnythingHere.com</u> - online community to post free classifieds, resumes, and more.

<u>Ghanaclassifieds</u> - we promote and enhance trade and industry in Ghana. We invite Ghanaian businesses in any country to be on our site.

<u>Global Shopping Network, Inc</u> - sell home, boat, car or plane with a full page color classified advertisement.

<u>Hubs Shop</u> - autos, planes, watercraft, motorcycles, parts, and more.

Import-Export Bulletin Board - offers to buy and offers to sell.

<u>In The World Inc.</u> - buy or sell anything.

<u>IndustrialClassifieds.com</u> - features business-to-business and business-to-consumer ads for merchandise, equipment, services, and more.

<u>InetGiant</u> - services include free classified ads, banner ads, and search engine submission.

<u>InfoSeek</u> - maintains searchable databases for employment, buying and selling cars, and coordinating freight logistics.

<u>Interactive Trader Online</u> - Schwab Active Trader offers powerful trading software for the active trader. Open an account today and get 30 commission-free trades. Real-time market data, research, charting and more.

<u>Internet Ads Unlimited</u> - includes sales and rentals of timeshare, real estate, boats, planes, automotive, business opportunities and services.

**Internet Classified Service** 

KC Free Ads

Kingdom Classifieds

<u>LabTrader</u> - a cooperative forum for buyers and sellers of used and/or refurbished scientific equipment and related services.

<u>Laran Communications</u> - online classified advertising service.

<u>LiveDeal.com</u> - classified ad service takes the cost hassle out of shipping by locating buyers and sellers in your neighborhood.

<u>Locate A Service</u> - provides an inexpensive way to market your services and abilities to the world.

<u>Lutherans Online - Classifieds</u> - allows individuals to post or view free classified ads regarding vehicles, employment, events, and real estate.

<u>Metro Online</u> - service dedicated to online classified advertising. Operates in real-time. Free of charge.

<u>Mexplazas Classified Ads</u> - free classified ads service where you can buy, sell, rent or swap just about anything you want or meet new people.

<u>Mjmls Online Classifieds</u> - offers free classified advertising for the United States.

<u>MyPhotoAds.com</u> - provides photo classifieds ads for antiques, boats, cars, collectibles, employment, personals, and more.

Myth Breakers Yellow Page

<u>nearlynew.com</u> - antiques, furniture, appliances, real estate, autos, and more.

<u>Need-1.com</u> - connecting buyers with sellers with free classifieds in a variety of categories.

Net Nickel

Netvertiser, The - buy and sell a variety of products and services.

<u>NOTISIM.com</u> - provides owners of any type of real estate or tangible property with an individual web page to sell their property themselves without the help of a realtor or dealer.

Offer.net - provides a forum for companies to post offers to buy or sell merchandise.

OppNet - network for entreprenuers that explores, reports on, and promotes the culture of opportunity. Post yours here.

Ozarks Garage Sale - buy, sell, and trade merchandise. Free listings.

<u>Paralegal Classifieds</u> - fee-based service dedicated to paralegal and legal assistant job listings.

<u>PedagoNet</u> - ads for learning materials and resources organized by subject.

<u>Pennysaver.net</u> - directory of regional PennySaver sites.

<u>Peoria Online Trader</u> - classified ads on the Internet for people in central Illinois.

Pinkboard Classifieds, Australia

<u>PKs Computer Site</u> - computer software & hardware, audio and video, automotive, office equipment and more.

<u>PriceTimes Garage Sales & Outlet</u> - buy, sell, and trade items for free.

Recycler Classifieds - over 150,000 classified ads updated every Saturday.

<u>RLAJ.COM Classifieds</u> - departments including, announcements, automotive, jobs, books, computer hardware and software, personals, sports and travel.

<u>San Diego Net Listings</u> - business directory. Also offers web page development and hosting.

<u>SaveReallyBig.com</u> - online classified ads placed by people throughout the United States for transportation, real estate, rentals, merchandise, animals, employment, and more.

Scale Buyers Guide

<u>Sell-It</u> - classified ads in all categories from automobiles to wood stoves. Published in the Delaware Valley.

<u>sell.com classifieds</u> - interactive classified listings for a range of goods where browsers get to negotiate the price of an item before they buy.

<u>SellStuffLocal.com</u> - post and browse classifieds in your local area.

<u>Shopping Solutions</u> - listings for antiques, computers, memorabilia, and more.

Siouxland Car & Truck Trader - classifieds for new and used vehicles.

<u>SohoJo</u> - post buy, sell, wanted, and annoucement ads.

<u>Southeastern-Autos.com</u> - specializes in automotive classifieds, but also offers antiques, household goods, electronics, and more.

Spilled Ink Classified Ads - free.

<u>Sunfleas</u> - place your classifieds for free on the Internet at this Florida based newspaper-run website.

<u>TASC Classifieds</u> - classifieds ads for surrogate mothers, prospective parents, egg donors, agencies & infertility drugs.

<u>Thrifty Nickel</u> - print and online classified paper.

<u>Trader Classified Media</u> - global facilitator of consumer-to-consumer and business-to-consumer transactions through print and online classified advertising properties.

<u>TraderOnline.com</u> - used and new cars, trucks, boats, RVs, cycles, big trucks, farm equipment, and aircraft.

**Transaction City** 

<u>TrencherCentral.com</u> - Online Equipment Sales Putting Buyers and Sellers Together.

Universal Graphics - ads for real estate, cars, airplanes and auctions.

<u>Usedparts</u> - free classifieds for anything. Houses, parts, garage sales, etc.

<u>Vive la Vie</u> - magazine on luxury lifestyle products and services.

Want Ads Online - provides classified want ads online including vehicles and animals.

Web Directory: Free Classified Ads Link Page

WebsBestClassifieds.com - ads for personals, jobs, auctions, cars, and more.

Websitings Free Classifieds

<u>WildGopher.com</u> - buy, sell, and trade collectibles, used books, sports gear, music, and more.

Yahoo! Classifieds - jobs, cars, real estate, personals, and more.

<u>Yahyahyah.com</u> - offers searchable classified ads for business opps, personals, jobs, real estate, computers, cars, and more.

<u>Your World Store</u> - buy or sell a variety of items. Anything from real estate to antiques.

<u>Zeezo</u> - offering classifieds, directory information, country and city information, white pages, search software, weather information, and more.

Last updated: August 21, 2007 - This list will be updated when a new version of this report is available. Feel free to visit <a href="http://www.blackhatsystem.biz/updates.html">http://www.blackhatsystem.biz/updates.html</a> to check for updates.

Also, feel free to check this page for updates of the list: <a href="http://www.usscope.com/most\_popular\_classified\_sites.htm">http://www.usscope.com/most\_popular\_classified\_sites.htm</a>

\*\*\*\*\*\*\*\*\*\*\*\*\*\*\*\*\*

This is the end of the resources center. Other interesting resources may be added in newer versions.

Remember, there is literally NO LIMIT to your online success with BlackHatSystem! Thousands of new free classifieds sites are being created every month. Some are good, some are not. Just look for them! This list will be updated each time a new version of this ebook is available. However, feel free to check on Google, ask on public forums, visit classifieds directories or any online resources available to seek new free high-traffic classifieds sites. You might end-up finding a real goldmine...

## - BHS Forum -

The report you are currently reading will be updated as often as possible to ensure the information about the main free high-traffic classifieds sites such as Gumtree and Craigslist remain up to date, since those sites are constantly updating their algorithms.

However, the strategy will only be updated from time to time, once enough new information has been gathered from ongoing testing and thanks to the <u>forum</u>. Feel free to check for updates on this <u>page</u>.

For this reason, to make sure you know all of the tips / tricks / strategies to further improve your earnings with WDP even before the next version of BHS is released, don't miss the opportunity to join the <u>forum</u>. You will be able to get in touch with me, but also with many BHS experienced users and we will be glad to answer all of your questions / concerns about the strategy. Also, you will be able to check BHS members' success stories and see how much you can potentially earn thanks to this method.

You will have to <u>register</u> before you can read the forum contents, otherwise the forums will be shown as "private" and no posts will be displayed. To view the forums and start posting, click the register link above.

Also, you will have to provide your World-Dating-Partner.com ID to register. Your WDP ID will not be displayed on the forum and will remain a private information. This step is required to protect the forum from SPAM and competitors willing to steal our tips/tricks/resources and thus risking to saturate the system as the BHS strategy has been designed to be highly effective with WDP dating affiliate program only. Once you have joined the forum, your WDP ID will be checked and your account will be approved manually so that you can enjoy the board to the full. You will not be able to edit your WDP ID after the registration process is completed. So make sure you provide a valid ID, otherwise you will have to send it to me via Email/PM so that I can update and activate your account.

Also, you will be required to enter the FIRST NAME (don't worry, your last name won't be needed!) used to create your WDP account. This first name must match WDP records, otherwise your account will be suspended (WDP IDs and first names are checked with a WDP affiliate manager and fake IDs/non-matching first names will be spotted). This way, only actual members of the program will be able to join, cheaters won't be able to enter random IDs to register. WDP IDs are not confidential in any way and there is absolutely no risk entering them during the registration process (these IDs are publicly displayed next to the affiliates' nicks on the official WDP forum which is open to visitors coming from Search Engines).

Warning: Fake WDP IDs will result in temporary account suspension until you provide a valid WDP ID.

Finally, you will be asked to tell me how you heard about the forum. In your case, just write "bhs ebook" or something like this. This information is required for marketing purposes.

The security measures discussed above are necessary to keep BHS community clean, spam free and private so that competitors don't steal our tips and tricks and saturate the system because of OUR hard work. Also, this is a way to make sure the information shared in the forum remains highly confidential and no Gumtree / Craigslist staff will be ever able to check it unless they actually join WDP, since all accounts are approved MANUALLY based on actual WDP records.

Once your account has been approved, you will find loads of up-to-date information about BHS strategy: advice, tips, tricks, methods, resources, tools, success stories, market place and much much more...

The following screenshots show the different categories you will be able to browse after joining the forum:

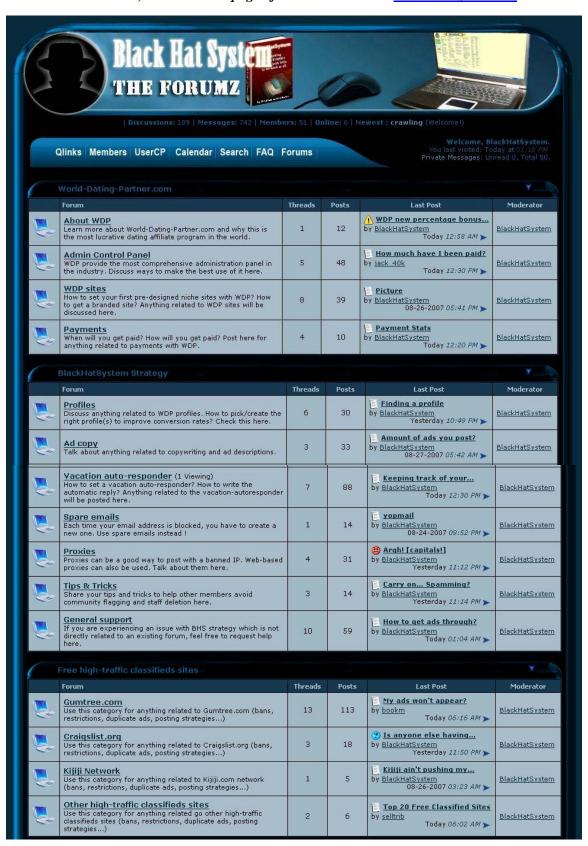

| 1        | Auto-posting softwares                                                                                                    |         |       |                                                                       |                       |
|----------|----------------------------------------------------------------------------------------------------|---------|-------|-----------------------------------------------------------------------|-----------------------|
|          | Forum                                                                                                    | Threads | Posts | Last Post                                                             | Moderator             |
| <u>U</u> | EZGuntreePoster (Guntree.com) EzGuntreePoster auto-posting software for Guntree.com will be discussed here.                                                                                  | 5       | 24    | Syntax error in date in query by BlackHatSystem 08-27-2007 12:01 AM > | BlackHatSystem        |
|          | EzAdSuite (Craiqslist.orq) EzAdSuite auto-posting software for Craigslist.org will be discussed here.                                                                                        | 1       | 2     | ▼ The Suite and Kevin by BlackHatSystem Today 12:08 AM ▶              | <u>BlackHatSystem</u> |
| 1        | Marketing Strategies                                                                                                    |         |       |                                                                       |                       |
|          | Forum                                                                                                    | Threads | Posts | Last Post                                                             | Moderator             |
| <b>J</b> | Search Engine Optimization (SEO) This forum will be used for anything related to Search Engine Optimization with your WDP sites.                                                             | 0       | 0     | Never                                                                 | <u>BlackHatSystem</u> |
| <u>Q</u> | Search Engine Marketing (SEM) Use this forum for anything related to Search Engine Marketing as far as your WDP sites are concerned.                                                         | 0       | 0     | Never                                                                 | <u>BlackHatSystem</u> |
|          | <u>Link Exchange</u> This is the place to use to exchange links. Exchanging links is one of the most effective ways to increase your Search Engine popularity and get free targeted traffic. | 0       | 0     | Never                                                                 | BlackHatSystem        |
|          | Banner Exchange This is the place to use to exchange banners. Exchanging banners is one of the most effective ways to boost your Search Engine rankings and get free quality traffic.        | 1       | 5     | by BlackHatSystem 08-27-2007 09:17 PM                                 | BlackHatSystem        |
|          | Search Engine / Directory submissions Submitting your WDP sites to the main Search Engines / Directories will bring you a decent load of traffic with no additional work your end.           | 2       | 16    | by BlackHatSystem Today 12:19 AM                                      | BlackHatSystem        |
| <b>₽</b> | PPC Marketing Pay-Per-Click marketing is definitely one of the best ways to get new members to your WDP sites. Talk about it here.                                                           | 2       | 11    | ② Is PPC for you?  by BlackHatSystem  Today 12:20 AM ▶                | <u>BlackHatSystem</u> |
| <u></u>  | Affiliate Marketing Affiliate Marketing is always an excellent way to earn an additional income from your subpartners sites. Talk about it here.                                             | 2       | 9     | by BlackHatSystem Today 01:40 AM                                      | BlackHatSystem        |
| <b>U</b> | Social Bookmarking Talk about anything related to Social Bookmarking (ie MySpace marketing) and how to use it to improve your results with WDP                                               | 3       | 30    | Using MySpace by BlackHatSystem Yesterday 08:05 PM ➤                  | BlackHatSystem        |
| <b>W</b> | Offline Marketing Offline Marketing is always a great way to promote/market you WDP sites. Talk about this form of marketing here.                                                           | r 0     | 0     | Never                                                                 | BlackHatSystem        |
| <b>J</b> | Other marketing strategies If you want to discuss a marketing strategy not mentioned above, feel free to post here.                                                                          | 1       | 5     | ② Buying Traffic? by BlackHatSystem Today 12:24 AM ▶                  | BlackHatSystem        |
|          | 3HS/WDP Marketplace                                                                                                    |         |       |                                                                       |                       |
|          | Forum                                                                                                    | Threads | Posts | s Last Post                                                           | Moderator             |
| <b>E</b> | <u>Freebies</u> If you are offering/seeking free services or products related to WDP, this is the right place.                                                                               | 0       | 0     | Never                                                                 |                       |
| <b>₩</b> | Dating/Adult dating related domains If you are selling/looking for a dating/adult dating related domain, feel free to post here.                                                             | 0       | 0     | Never                                                                 |                       |
| <b>U</b> | Services If you are offering/looking for services related to your WDP site(s), you are at the right place.                                                                                   | 0       | 0     | Never                                                                 |                       |
| <b>U</b> | Link Exchange Use this forum for reciprocal link trading offers and requests related to your WDP sites.                                                                                      | 0       | 0     | Never                                                                 |                       |
| <b>U</b> | <u>Link Sales</u> This is the section for people willing to buy and sell dating/adult dating links for/from their WDP sites.                                                                 | 0       | 0     | Never                                                                 |                       |
|          | <b>Contests</b> This is the place for contests related to your WDP sites and BHS strategy.                                                                                                   | 0       | 0     | Never                                                                 |                       |
|          | Vouchers To sell/acquire advertising services vouchers, coupons or invitations to boost your WDP earnings, this is the right place to                                                        | 0       | 0     | Never                                                                 |                       |

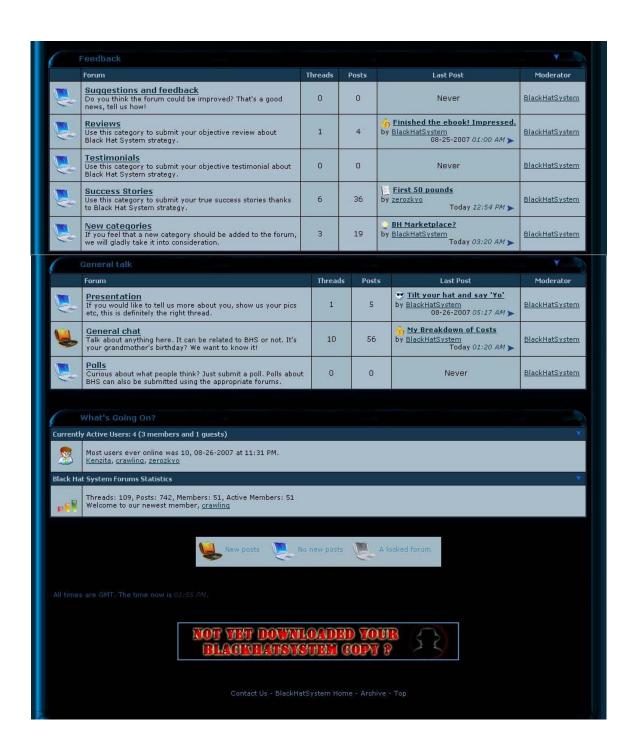

So what are you waiting for? <u>Join us!</u> We will be glad to help you get started as much as we can and you will be posting your first success stories in a few days!

## - Conclusion -

Remember the introduction? Yes, I know, it was more than 60 pages earlier ©. Well, thank YOU for you interest in my product. I really mean it. And Thank YOU for having read the whole report. There is a last thing I would like you to do though. I would really appreciate it if you could send me any feedback after reading my method or after implementing the strategy. Testimonials, reviews, comments – positive or negative ones, criticisms are the best way to improve a product or service – and success stories will be more than welcome. I will add the best ones to my website, so once again... BE CREATIVE ©.

Also, as Craigslist, Gumtree and other classifieds sites regularly improve their algorithms, thank you for telling me if you think that something in my ebook should be changed or updated (thanks for checking <a href="http://www.blackhatsystem.biz/updates.html">http://www.blackhatsystem.biz/updates.html</a> before sending your email though, your version might be out of date ©). Any comment will be considered with extreme care.

Finally, don't forget that you get FULL MASTER RESALE RIGHTS to this report. You should be able to sell it for a high price because of the very high financial potential of this method. Feel free to sell it (on your website, on Ebay, even on Gumtree and Craigslist using part of the strategy!...), distribute it as a freebie or as an incentive (in your emails, newsletters, forums...) and give it away in any form or shape as long as it is not modified (this is a copyrighted material). Also, thank you for spreading the word around you. Make your friends succeed like you do! As I said

earlier, there is room for everybody because of the high potential of the Internet.

Now, it is time to make money! Just follow my step-by-step guide with care and I promise you will never have to bear your despotic boss anymore! If you wish to contact me, send me a feedback or for any queries, please send an email to:

## admin@blackhatsystem.biz

and I will do my best to get back to you as soon as possible ©. Also, make sure your register to the BHS forum at <a href="http://forums.blackhatsystem.biz">http://forums.blackhatsystem.biz</a>, you will be able to share your BHS experiences and improve your skills by learning from more experienced users. Most issues can be solved easily by checking the forum. Also, I will be continuously monitoring the forum and will try to help you as much as I can by providing a very effective support.

If you liked this book, then you will probably LOVE BlackHatSystem V2! Feel free to check the last page of this report for more information about our new release.

Once again, thank you for your interest in my product. And remember...

"Nothing is illegal in se, unless you think attracting customers based on their emotions is a crime..."

# - BlackHatSystem V2 is here -

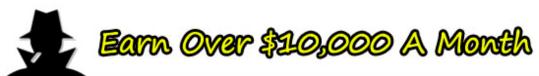

BlackHatSystem V2 - Releasing Soon

# BlockHofSystem V2 Enjoyed this book? We got more!

- 💲 4 Brand New money making schemes, better that this one!
- The revised edition of the money making system you've just learnt!
- \$ 20+ Video tutorials on how to maximize your profits.
- 💲 Step by step guides to earn you at least \$4,000 a month!
- \$\mathbb{G}\$ A new members area packed full of amazing resources.
- 羇 Ready-made scripts, templates and graphics to use with the system!
- 羇 One on one live support.
- 🂲 Video testimonials and tips from all our top students.
- \$\ A custom auto-responder to triple your profits from the scheme you just learnt.
- \$ 2 custom black hat programs to generate you thousands of dollars while you sleep!
- We'll even show you some of our most profitable sites and let you know how we got them so popular!

# So, what are you waiting for?

http://www.blackhatsystem.biz

For a discount enter coupon code: d2acc

## - Disclaimer -

WARNING: YOU GET FULL MASTER RESELL RIGHTS TO THIS MATERIAL AND YOU CAN SELL IT/DISTRIBUTE IT IN ANY FORM OR SHAPE AS LONG AS IT IS NOT MODIFED. HOWEVER, YOU WILL ONLY BE ALLOWED TO SHARE THE LATEST VERSION OF THIS REPORT, AVAILABLE AT http://www.blackhatsystem.biz/BHSrar.php.

IF YOU DISTRIBUTE PREVIOUS VERSIONS, YOU WILL BE INFRINGING THE COPYRIGHT OF THIS MATERIAL. ALSO, FEEL FREE TO USE THIS EXACT LINK TO SHARE THE BOOK, THIS WAY YOU WON'T HAVE TO CHECK FOR UPDATES SINCE THE LATEST VERSION WILL BE ALWAYS AVAILABLE FROM HERE: http://www.blackhatsystem.biz/BHSrar.php.

FINALLY, THIS EBOOK MAY NOT BE SHARED AS AN ONLINE PDF VERSION. USE THE ABOVE LINK TO SHARE IT AS A DOWNLOADABLE ARCHIVE OR UPLOAD THE ARCHIVE TO YOUR OWN SERVER. THE REPORT MUST NOT BE OPENABLE IN A WEB BROWSER.

Thank you for your understanding, if you have any questions/doubts about the resell rights of this material, feel free to contact me at admin@blackhatsystem.biz, I will be glad to help.

#### **DISCLAIMER AND/OR LEGAL NOTICES**

The information presented herein represents the views of the author as of the date of publication. Because of the rate with which conditions change, the author reserves the rights to alter and update his opinions based on the new conditions. This report is for informational purposes only and the author does not accept any responsibilities or any liabilities resulting from the use of this information. While every attempt has been made to verify the information provided here, the author and his resellers and affiliates cannot assume any responsibility for errors, inaccuracies or omissions. Any slights of people or organizations are unintentional.